### Preparing for the ISBE-Provided SAT School Day Administration

November 2017

Spring 2018

 $\bigcirc$  CollegeBoard

## Session Goals

Our goal today is to share information about the spring administration of SAT in order to:

- -Prepare SSD Coordinators
- -Provide a review of common accommodations
- Review the accommodations request process
- Provide resources and support materials

### **CollegeBoard**

## Test Dates

- SAT will serve as the assessment for Grade 11 accountability.
- ISBE will provide the SAT with Essay at no charge to all Grade 11 students enrolled in public high schools.
- Most students will be required to test on a single day. Students with accommodations that extend testing time beyond a standard school day or require a separate setting or test format will have a two week window to complete testing.
	- Primary test day is: **April 10, 2018**
	- Accommodated Testing Window: **April 10, 2018 – April 24, 2018**
	- $\bullet$ Makeup test day is: **April 24, 2018**

### **CollegeBoard**

### Implementation Key Dates

Preliminary Spring 2018 Key Dates

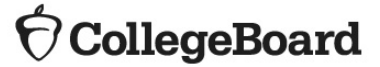

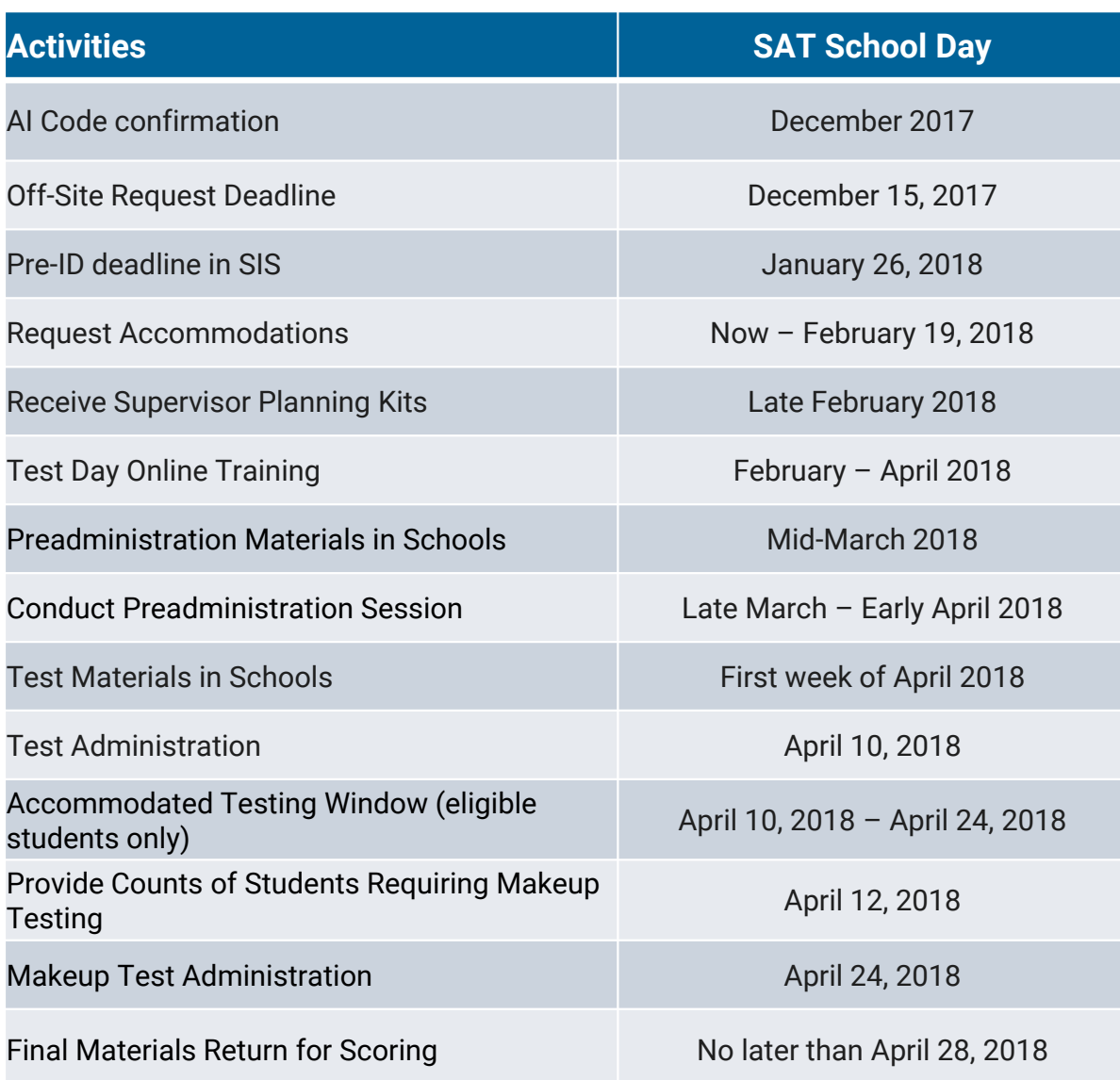

### The Tools

• **Services for Students with Disabilities (SSD) Online:**  The system for requesting accommodations. College Board will use this system to determine which materials are needed for students.

• Accommodations Request Deadline: **February 19, 2018**

#### • **Non-Standard Administration Report (NAR):**  The NAR will provide a list of students approved for

accommodations and provide which accommodations have been approved for testing, which materials are needed, and when students will test.

### • **Eligibility Roster:**

A listing of all students at your school (Attending Institution - AI) with accommodations.

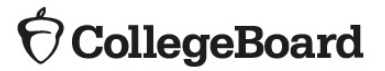

### Testing Roles

- **Test Supervisor**  is responsible for all aspects of the SAT administration at the school
- **Services for Students with Disabilities (SSD) Coordinator(s)** requests accommodations for students and supports the Test Supervisor to oversee accommodated testing.
- **Associate Supervisor** is the test administrator in the testing room
- **Proctors** assists the associate supervisor with monitoring students in the testing room
- Hall Proctor– is responsible for monitoring the hallways on test day

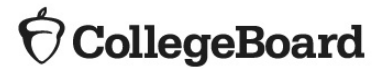

### What to Expect

#### **October**

- Principals appointed Test Supervisors and SSD Coordinators as part of school setup survey
- SSD Coordinators should confirm or request access to SSD **Online**

#### **November-January**

- Create list of students who will need to test using accommodations. Collect any supporting information that may be required.
- Submit accommodations requests for students

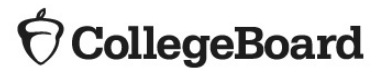

### What to Expect

#### **February – March**

- Receive manuals and participate in Test Day Training
- $\bullet$ Receive non-secure materials for preadministration session
- $\bullet$  Submit accommodations requests for late-transfer students **April**

### • Administer the SAT

• Return materials for scoring

### **May – July**

- Receive College Board Scores
- $\bullet$ Receive Accountability Results

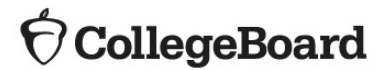

### Accommodations & Supports

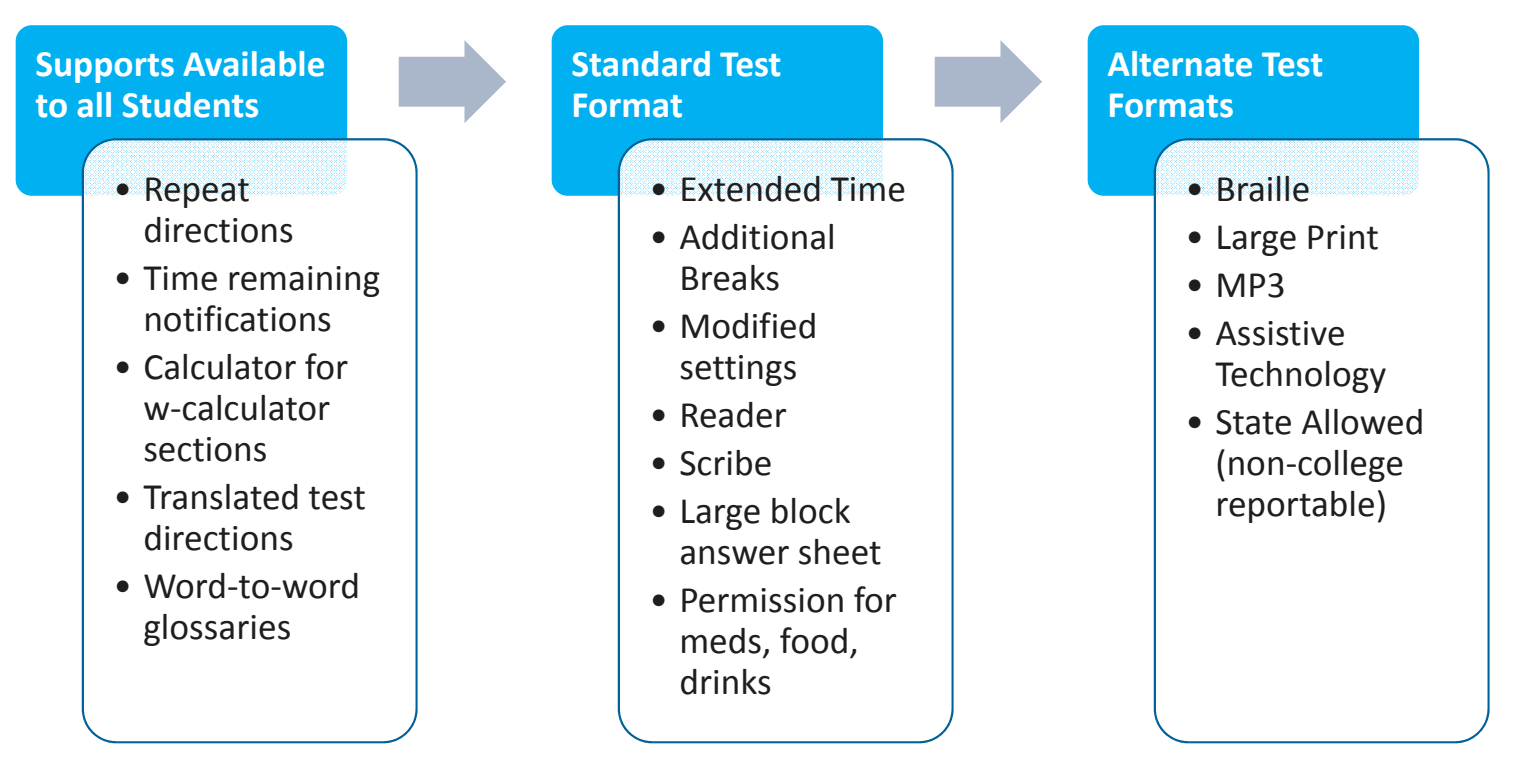

### **CollegeBoard**

### College Board Accommodations

Г

- The College Board is committed to making sure that students with disabilities can take the exams with the accommodations they need, and will consider all requests to ensure that we measure students' academic abilities, regardless of their disabilities.
- All accommodations requests will be submitted through our Services for Students with Disabilities (SSD) Online system. There are two types:
	- **College Board Accommodations**: Students with College Board approved accommodations will receive college reportable scores. Once approved for accommodations, with limited exceptions, a student remains approved for all College Board tests.
	- **State Allowed Accommodations (SAA):** These are state specific accommodations defined by ISBE. Students, schools and the state will receive scores, however the scores are not college reportable. These accommodations apply to state testing only and are requested for each state administration.

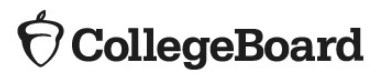

### English Learner Supports

- English Language Learner (ELL) Supports
	- Scores will be college and scholarship reportable
	- NO advance request required
- Translated Test Directions for ELL students
	- Printed versions of the test directions will be downloadable for educators to distribute to students on test day as needed.
	- Languages: Albanian, Arabic, Bengali, Bosnian, Cambodian/Khmer, Chinese/Mandarin, French, Gujarati, Haitian Creole, Hindi, Italian, Polish, Portuguese, Russian, Somali, Spanish, Urdu, Vietnamese. Additional languages in review.
	- Other languages can be supported through local translation of test directions "on the fly" by translators approved by your district/school.
- Word for Word glossary for ELL students
	- School may provide approved glossaries to students on test day. The list of approved glossaries will be available at: www.collegeboard.org/illinois

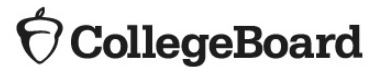

## New SSD Coordinators

### Creating your SSD Online Account

- New SSD Coordinators should go to www.collegeboard.org to create a College Board Professional Account if you don't already have one.
- Complete the SSD Coordinator Form, found at www.collegeboard.org/ssd
	- Provide information about you and your school.
	- Obtain your principal's signature.
	- Fax the form to College Board (instruction on form). An access code will be emailed approximately 2-3 days after receipt of your form.
- If you are the SSD Coordinator for more than one school, you will need to submit a separate form for each school you work with, but you should create only one professional login account.

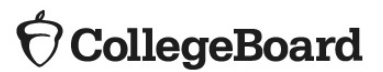

### Roles & Responsibilities

A school may have more than one SSD Coordinator. A primary coordinator will be identified to support the Test Supervisor and oversee accommodated testing.

All SSD Coordinators are responsible for:

- Being the school's liaison with the College Board's Services for Students with Disabilities office.
- Submitting accommodation requests for students with demonstrated needs.
- Coordinating with your school's Test Supervisor on the schedule of testing rooms and staff needed for accommodations test administration.
- Assisting with administering the test as needed.
- Monitoring and printing the Non-standard Administration Roster (NAR). The NAR is used for room planning and to provide confirmation of the accommodations provided on test day.

### **CollegeBoard**

## Returning SSD Coordinators

### Confirm Access to SSD Online

- Login to your College Board Account at www.collegeboard.org.
	- If you've forgotten your password, use the Forgot Username or Password links on the sign-in page.
- Choose SSD Online from your Account Dashboard or login to SSD Online directly at: www.collegeboard.org/ssdonline.
- If you are the SSD Coordinator for more than one school, you may request access to additional schools, by completing the access request form (www.collegeboard.org/ssd) for the new school. You'll still access SSD Online through your College Board Account.

### **CollegeBoard**

### New for Spring 2018

- Introduction of Illinois-specific testing manuals
- $\bullet$  Enhancements to accommodations and supports
	- Improved accommodations supporting information
	- Additional languages supported for EL students using glossaries and/or translated test directions
	- Eliminated the pink test book
- Simplified Test Day processes, by eliminating
	- Paper registration forms
	- Admission tickets

•

- Improved roster capabilities
	- the elimination of the online attendance roster (ETS roster)
	- enhancements to the NAR roster to include all students with accommodations, room groupings, and test windows
- Easier student ID requirements
- Combined student data questionnaire and answer sheet for less paperwork
- $\bullet$  Eliminated the use of test center numbers, except for off-site testing locations

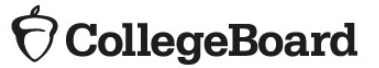

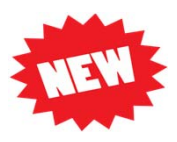

### Consolidated Roles

**Promoting partnership between the Test Supervisor and the SSD Coordinator**

- The test supervisor is now responsible for planning the administration for ALL students, including those with accommodations.
	- The SSD coordinator is responsible for applying for accommodations and printing the list of students approved for accommodations.
	- The supervisor will enlist the help of the SSD coordinator to assist with planning the administration for students with disabilities.
- All shipments will be addressed to the test supervisor.
- $\bullet$ The test supervisor is responsible for returning all materials.

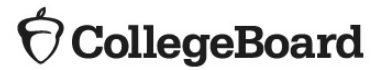

## Understanding Common Accommodations

### Determining Accommodations

•

 The accommodations that schools request for students for the SAT should be consistent with the accommodations they use for taking assessments in school on a daily basis.

- We recognize that some terminology used in the creation of an IEP or 504 plan may differ from the College Board nomenclature.
	- For example, if a student typically has assessments read aloud in school, they may wish to request a reader or MP3 audio format for oral presentation of the assessment.
	- The school can determine the best option in consultation with the student and parents/guardians.
- The College Board accommodations that follow are examples of commonly requested accommodations. The College Board provides many different types of accommodations and will review all requests that are made.
- When considering requests for timing accommodations, please keep in mind that the student must use the entire time for which they are approved. They cannot move to the next section or end the assessment when they are finished, even if they are the only student testing.

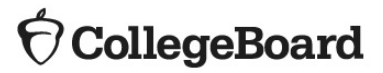

**Timing**

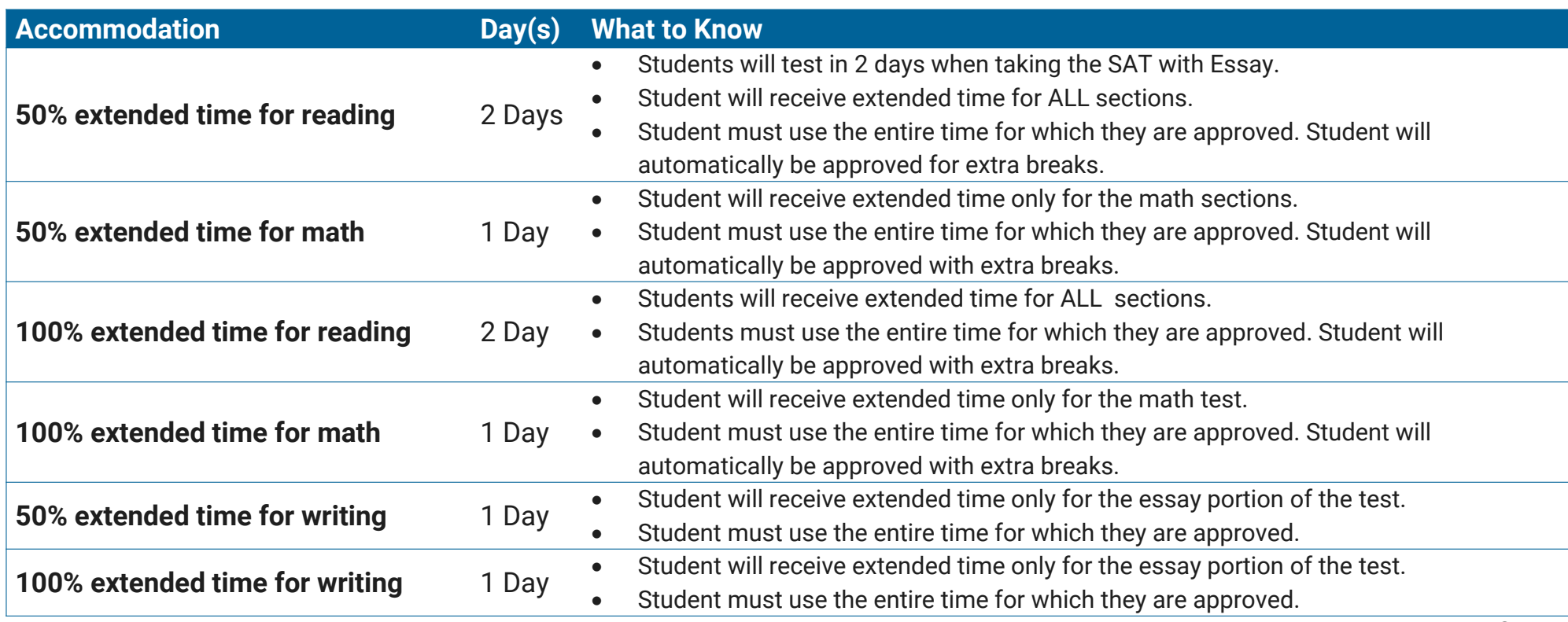

**Breaks**

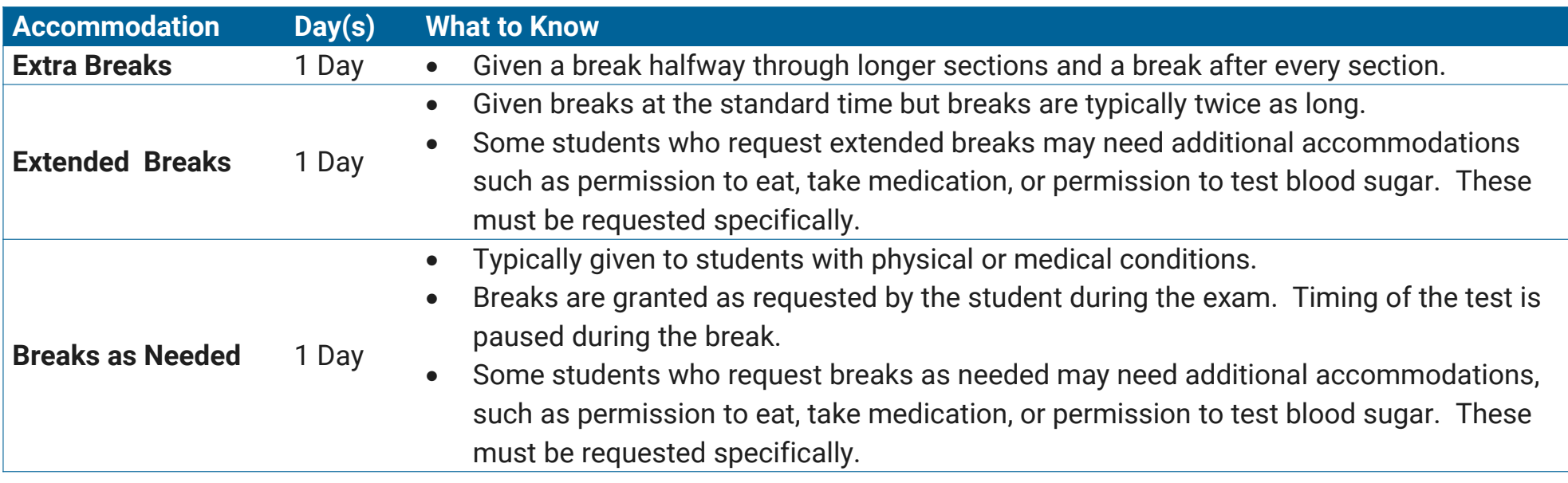

### **Reading/Seeing Text**

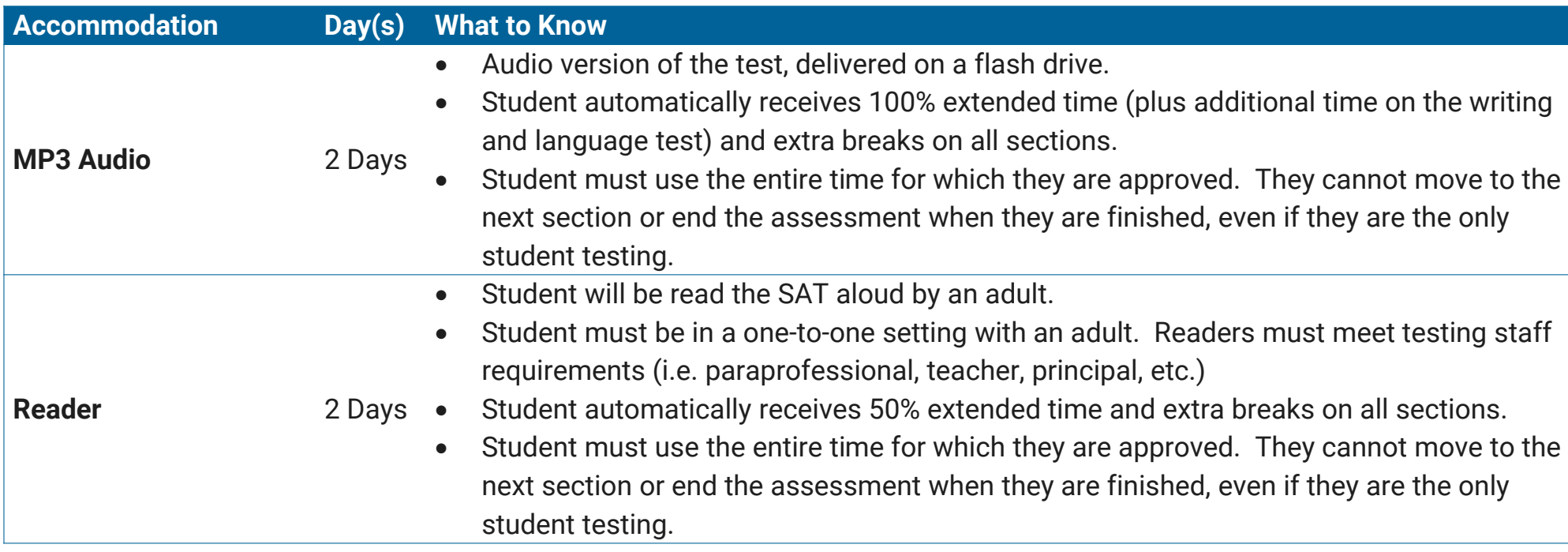

**Reading/Seeing Text (continued)**

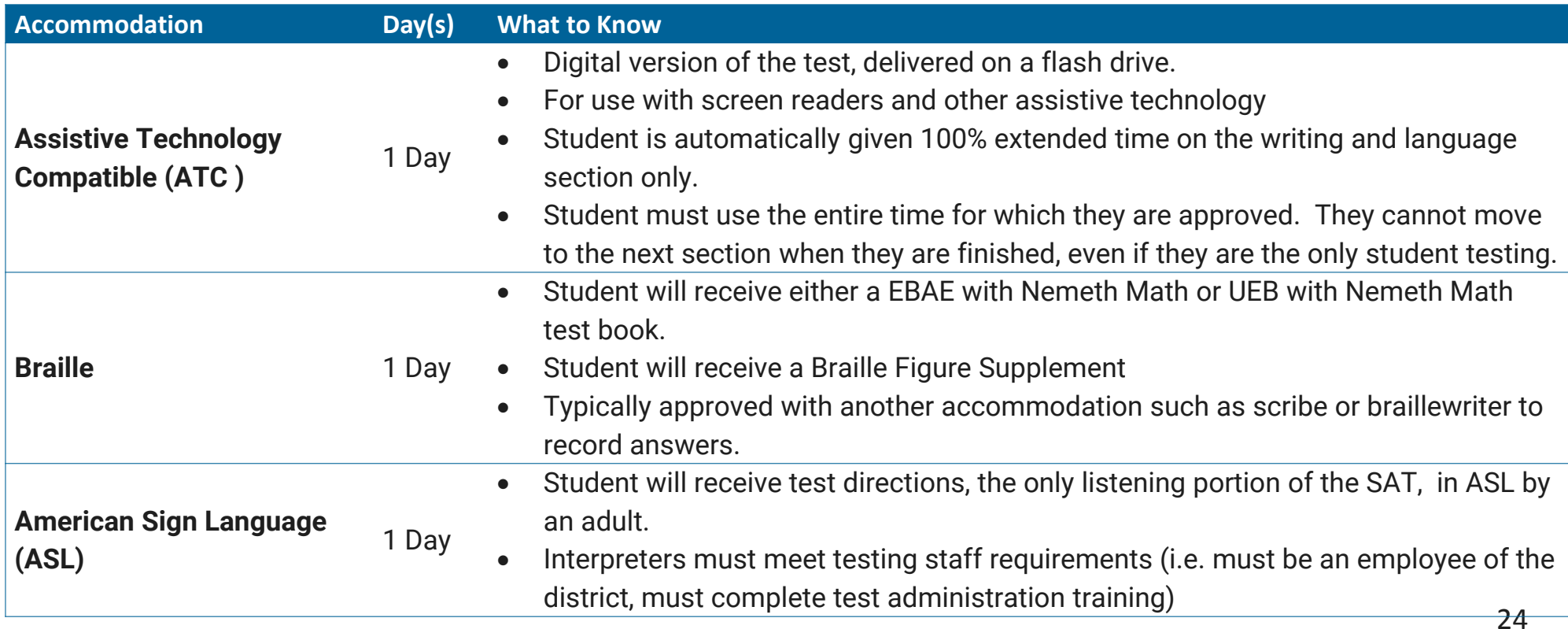

### **Recording Answers**

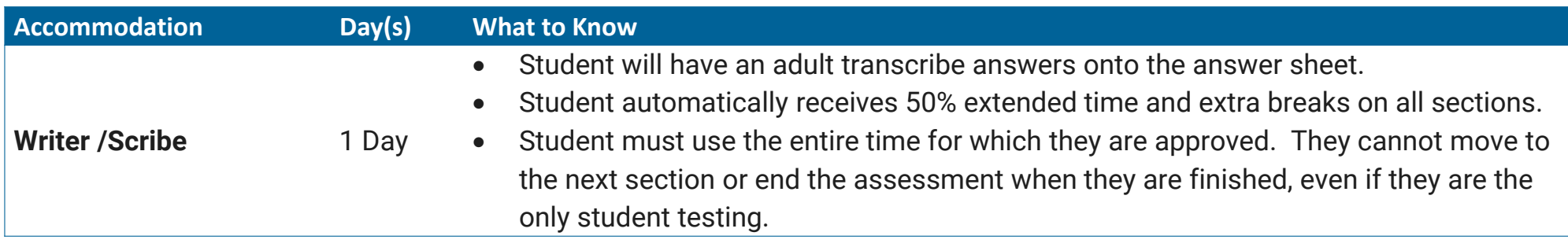

### **Setting**

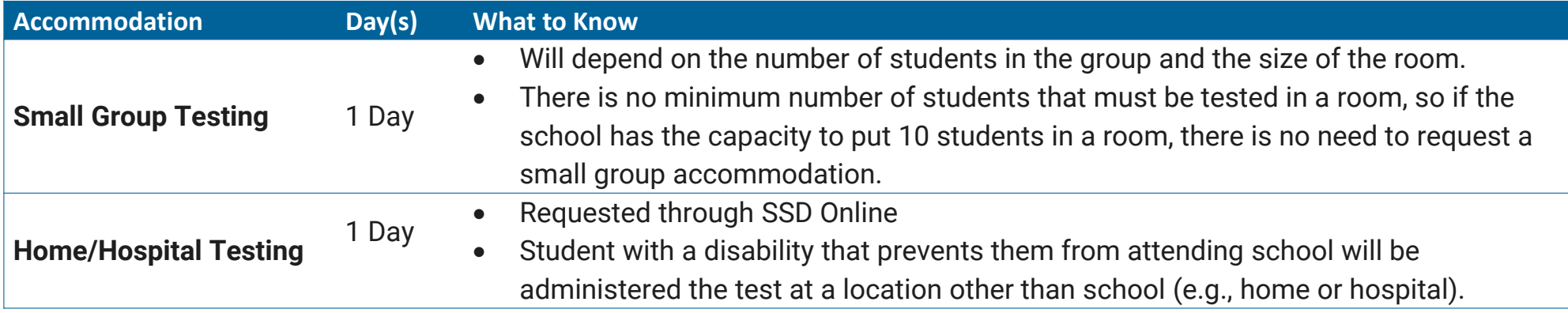

### State Allowed Supports and Accommodations

- •Also known as SAAs
- $\bullet$ The SAAs that follow are examples of commonly requested supports.

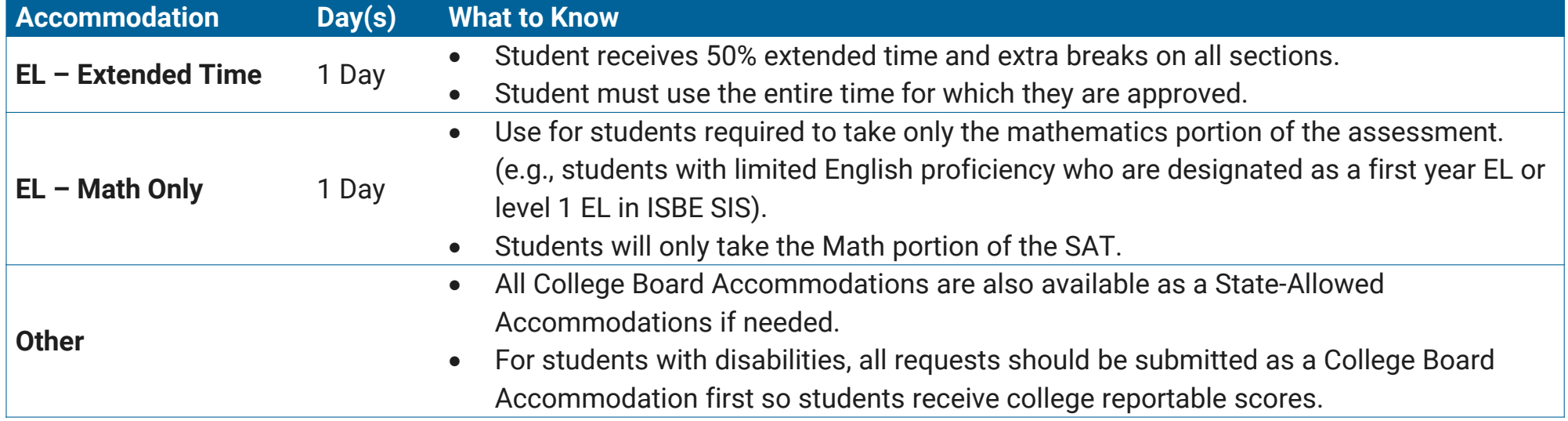

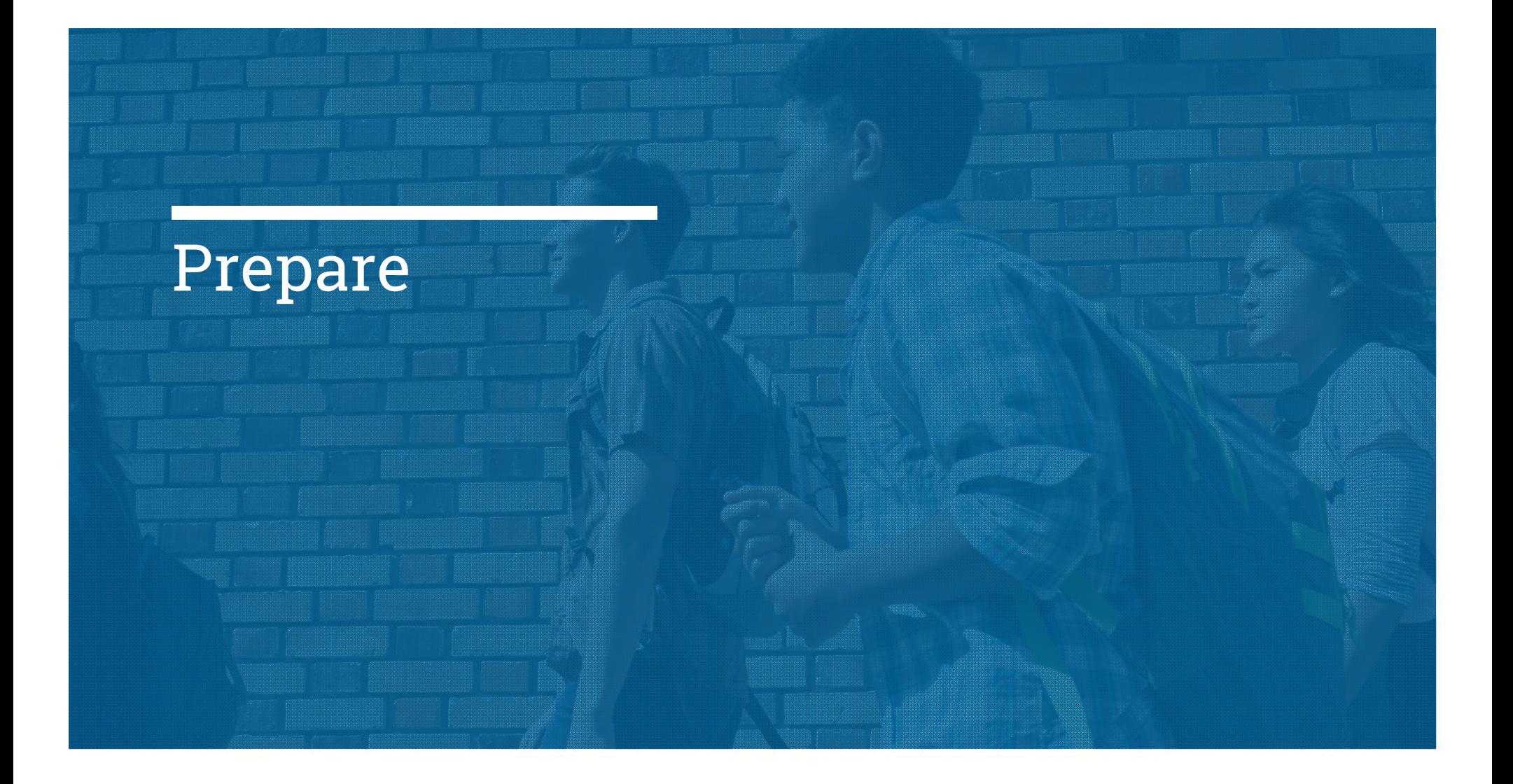

### SSD Online Dashboard

#### **Managing Accommodations**

- Access SSD online at: www.collegeboard.org/ssdonline
- $\checkmark$  Use the Dashboard to submit requests, monitor status, and print reports.

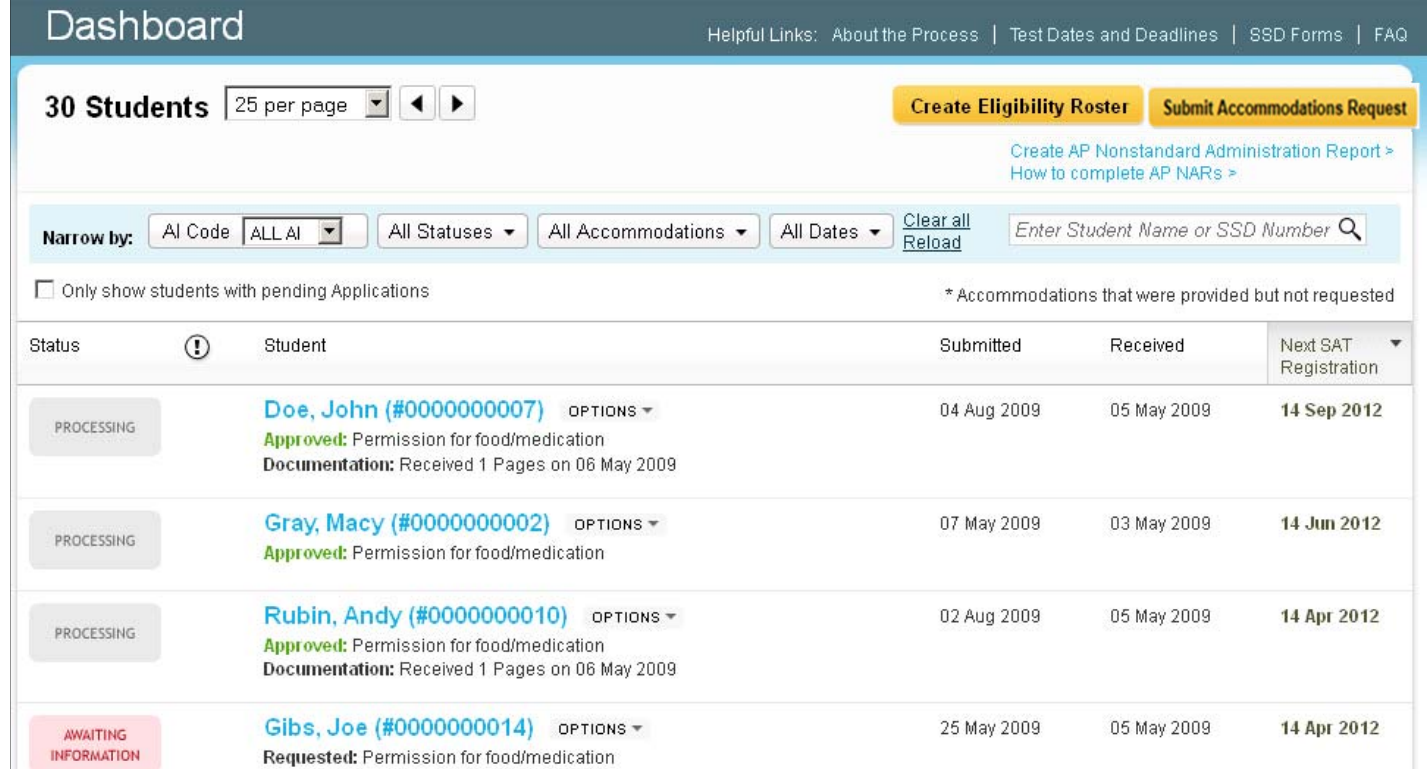

### OcollegeBoard

### Review student needs

**Use SSD Online to submit new accommodations requests and make changes to previously approved accommodations**

> The deadline tosubmit or change Accommodations Requests is**February 19, 2018**

### **CollegeBoard**

- • Identify students who will be testing this year and confirm accommodations
	- Use the Dashboard to look students up, or
	- Print the Eligibility Roster. The Roster provides all students approved for accommodations at your school.
- For new students or students who need accommodations that have not yet been requested, submit a request in SSD Online.
- For students with previously approved accommodations, verify
	- The accommodations approved match the student's current identified IEP/504 accommodation needs.
	- The student information name, birth date, and graduation date are correct.
	- The student is receiving the testing accommodation(s) on school and district assessments
- • For any students no longer at your school, notate the information on the eligibility roster. Fax the roster to (866) 360-0114 to have students removed from your Dashboard and reports.

### College Board Accommodations

The majority of students with a current Individualized Education Program (IEP) or 504 Plan will have those same accommodations automatically approved

- All accommodations requests will be submitted through the College Board SSD Online system.
- $\blacksquare$  The entry of accommodations will go through one of two paths:
	- **School verification**  Most requests will be approved automatically through our school-verification system. The SSD Coordinator verifies that the student meets College Board eligibility criteria and the student has documentation on file (e.g. IEP or 504).
	- Г **Documentation Review** – Some requests require documentation such as extended time more than 100%, different types of assistive technology and software, large print test book sizes greater than 20 point font, and other special requests. These exceptions will require documentation for further clarification.

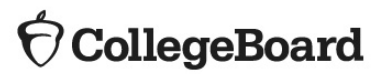

### Documentation Guidelines

Documentation should address:

- **What:** Provide the student's documented disability
- **How:** Describe the functional impact and degree of impact. The mere presence of a disability does not necessarily mean a student requires testing accommodations on College Board tests.
- **Why**: Show the need for the specific accommodation being requested.

### **CollegeBoard**

- If requested, documentation that includes the following information is most helpful in the review process:
	- State the specific disability as diagnosed
	- Be current (varies based on disability/documentation)
	- Provide relevant educational, developmental and medical history
	- Describe the comprehensive testing techniques, if applicable
	- Describe the functional limitations
	- Describe the specific accommodations
	- Establish the professional credentials of the evaluator
- Send documentation that was used to make the determination even if out of date with any current information about the student. Please note that schools are not required to have students retested to support any documentation request.
- Any application can be resubmitted if not approved with additional documentation for consideration even if after the SSD submission deadline. The review period for re-submissions will follow the same turnaround time and may take up to 7 weeks.

## Using SSD Online to Submit New College Board Accommodations Requests

- Log in to www.collegeboard.org/ssdonline
- Click "Submit accommodation Request" in upper right corner.

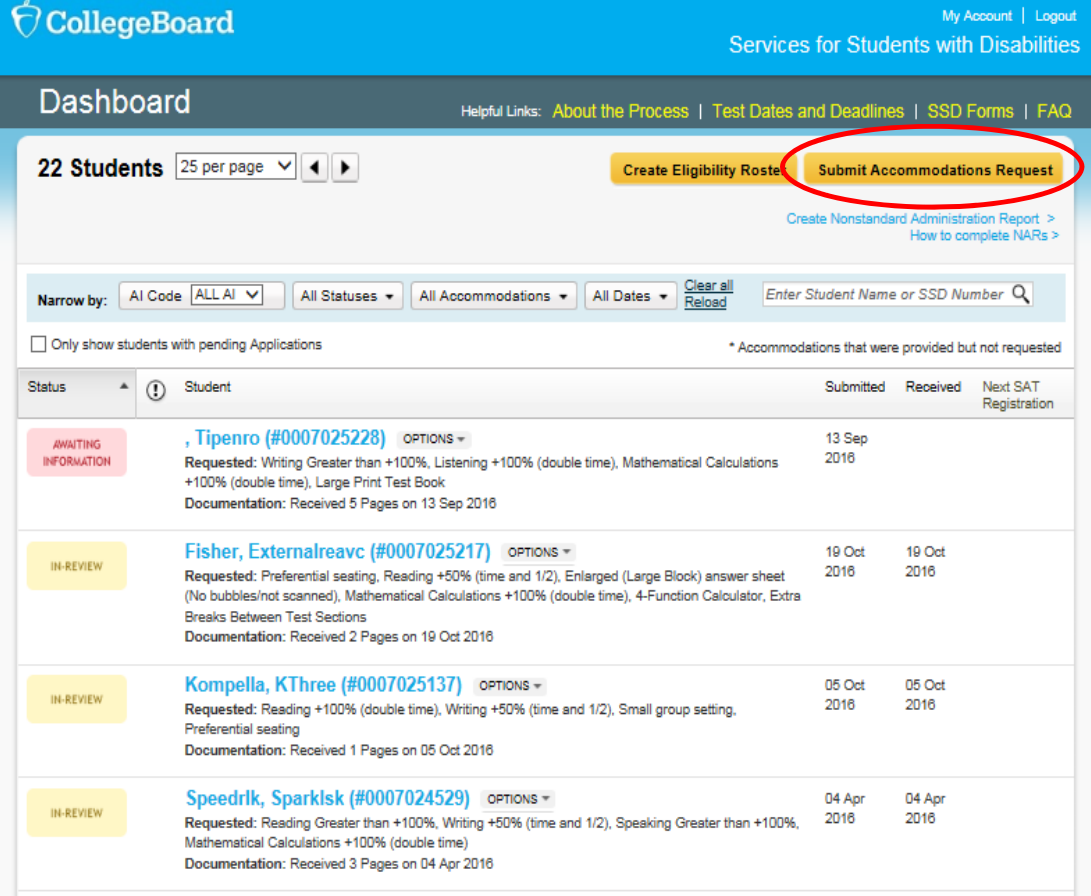

### OcollegeBoard

• Confirm whether an accommodations request has been submitted previously for the student.

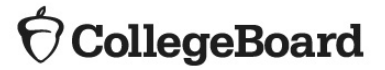

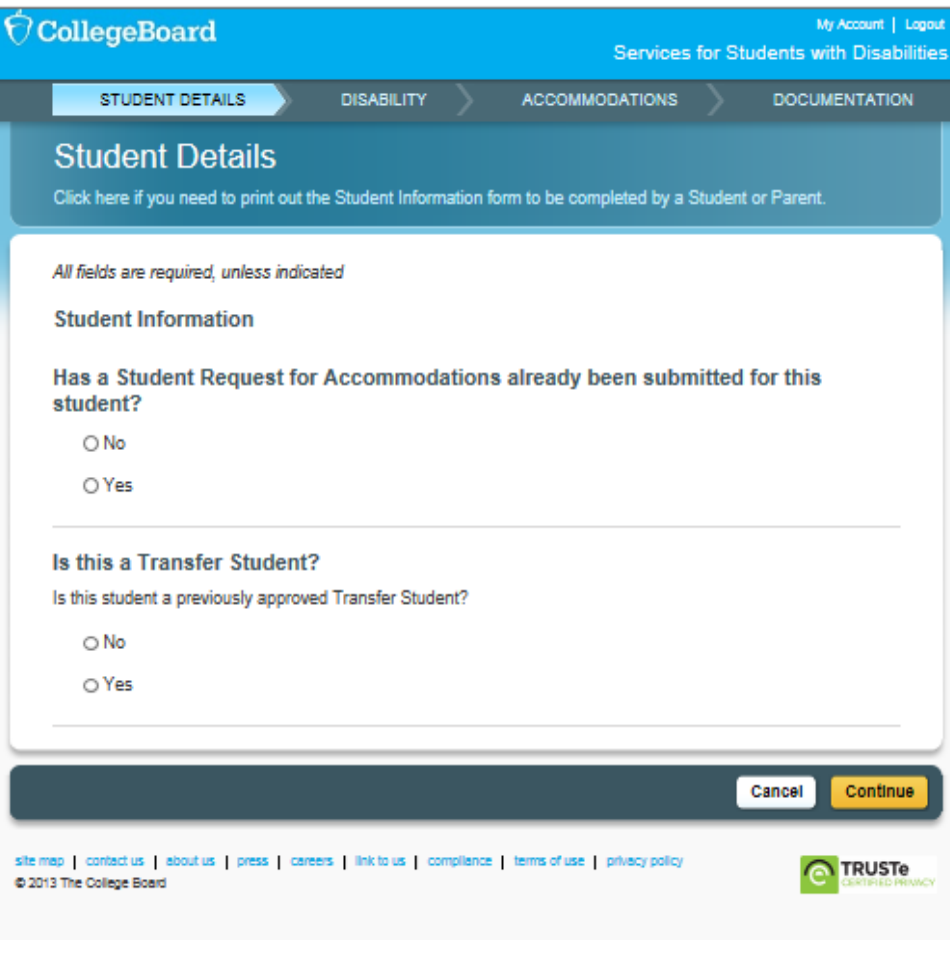

• Confirm parental consent.

Verification of consent to share information for students under 18 will be requested during the online process. Required for review. Follow your district's policy regarding obtaining parent consent to share student information regarding the need for testing accommodations with test vendors. Some districts include parent consent as part of the annual IEP/504 review process or will allow consent to be documented via email or phone, others require parents to sign a separate consent form specific to testing accommodations.

### $\widehat{\nabla}$  CollegeBoard

#### $\Theta$  CollegeBoard

My Account | Logout **Services for Students with Disabilities** 

#### **Before You Begin**

#### 1. Parent/Guardian Consent.

Before submitting a request for accommodations for College Board tests, schools should have parent/guardian consent to share student information for students under 18 and to request accommodations. If you do not have parent/guardian approval through the student's IEP, 504 or other school documentation, then a consent form must be signed and kept on file. The school should maintain the completed, signed form with the student's records. The signed form does not need to be sent to the College Board. If the student is 18 or over, the student may grant consent to share student information with the College Board.

Click here for a printable parent/student agreement form.

2. Documentation of the student's disability and need for accommodations.

In order to receive accommodations on College Board tests, a student should have documentation of a disability and need for accommodations. You will be asked about the student's documentation during the online process.

35

- Enter basic student information. You will need to have the student's:
	- First and Last Name (must be the same as in your school's student information system)
	- Date of Birth
	- Expected high school graduation month & year
	- Gender
	- Mailing address and phone number

### $\hat{\nabla}$ CollegeBoard

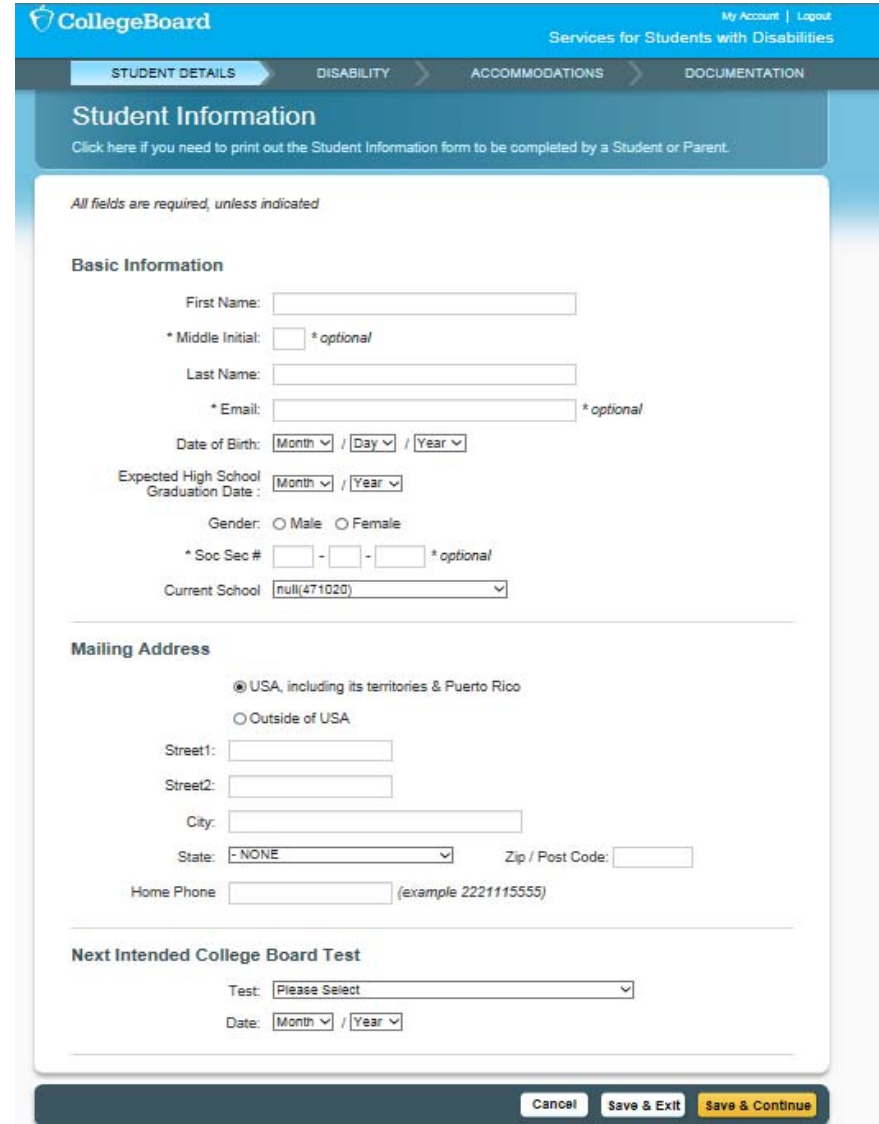

• Answer questions about the student's disability.

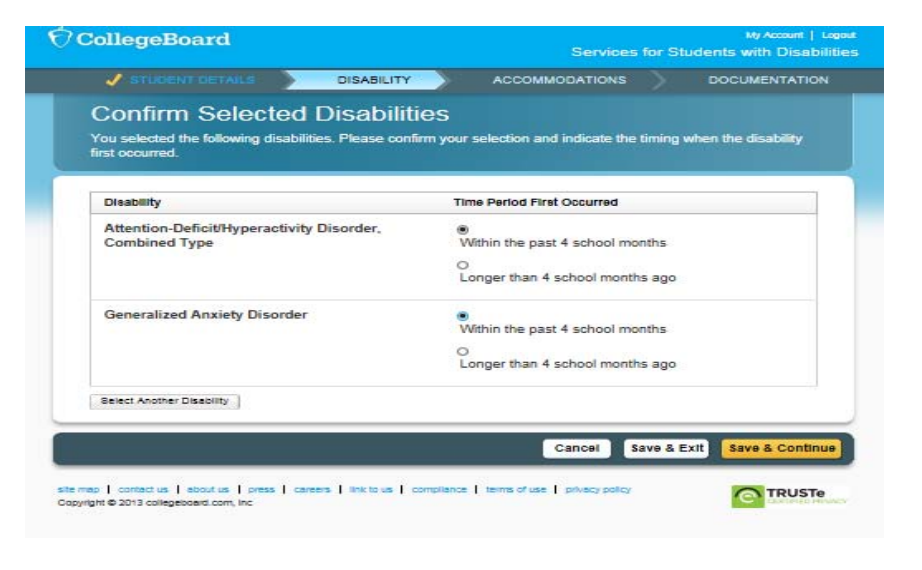

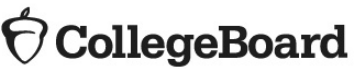

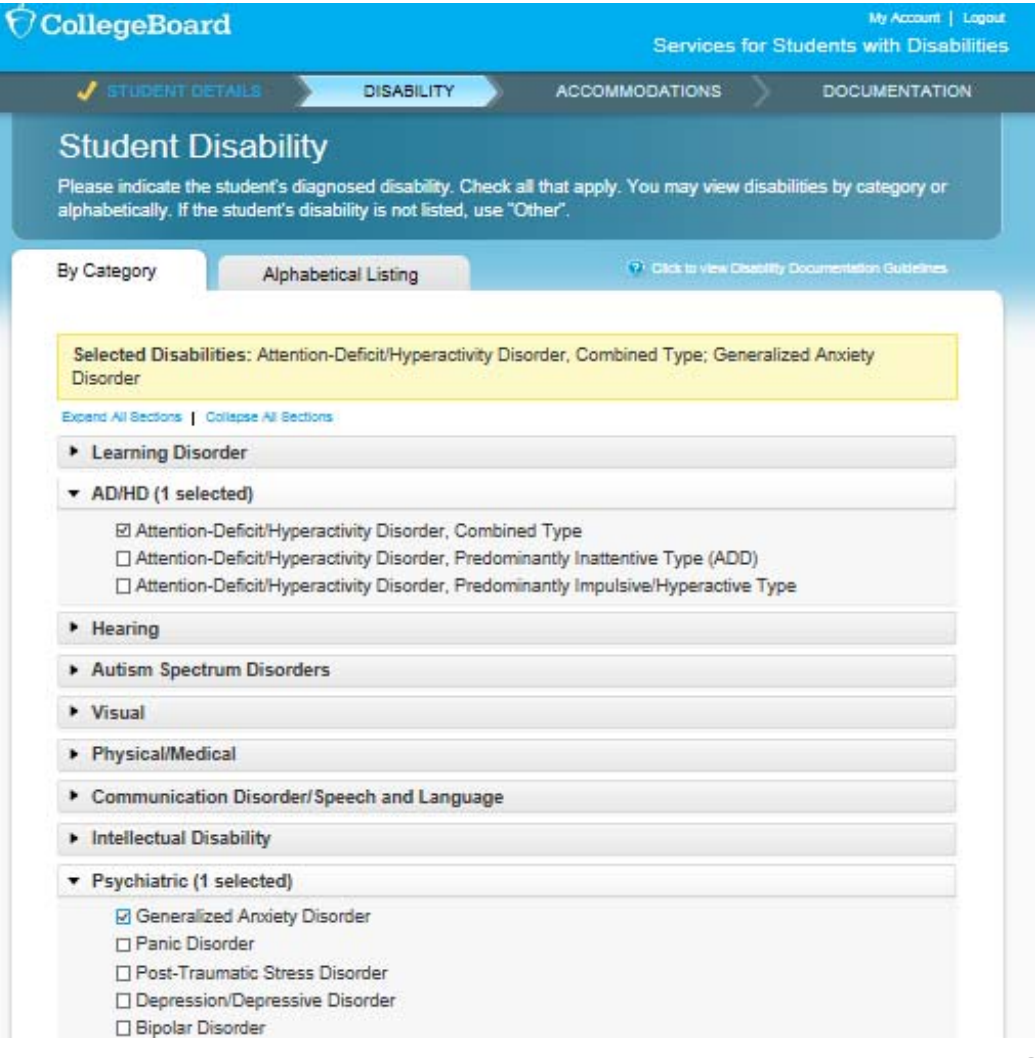

• Confirm disability and timeframe.

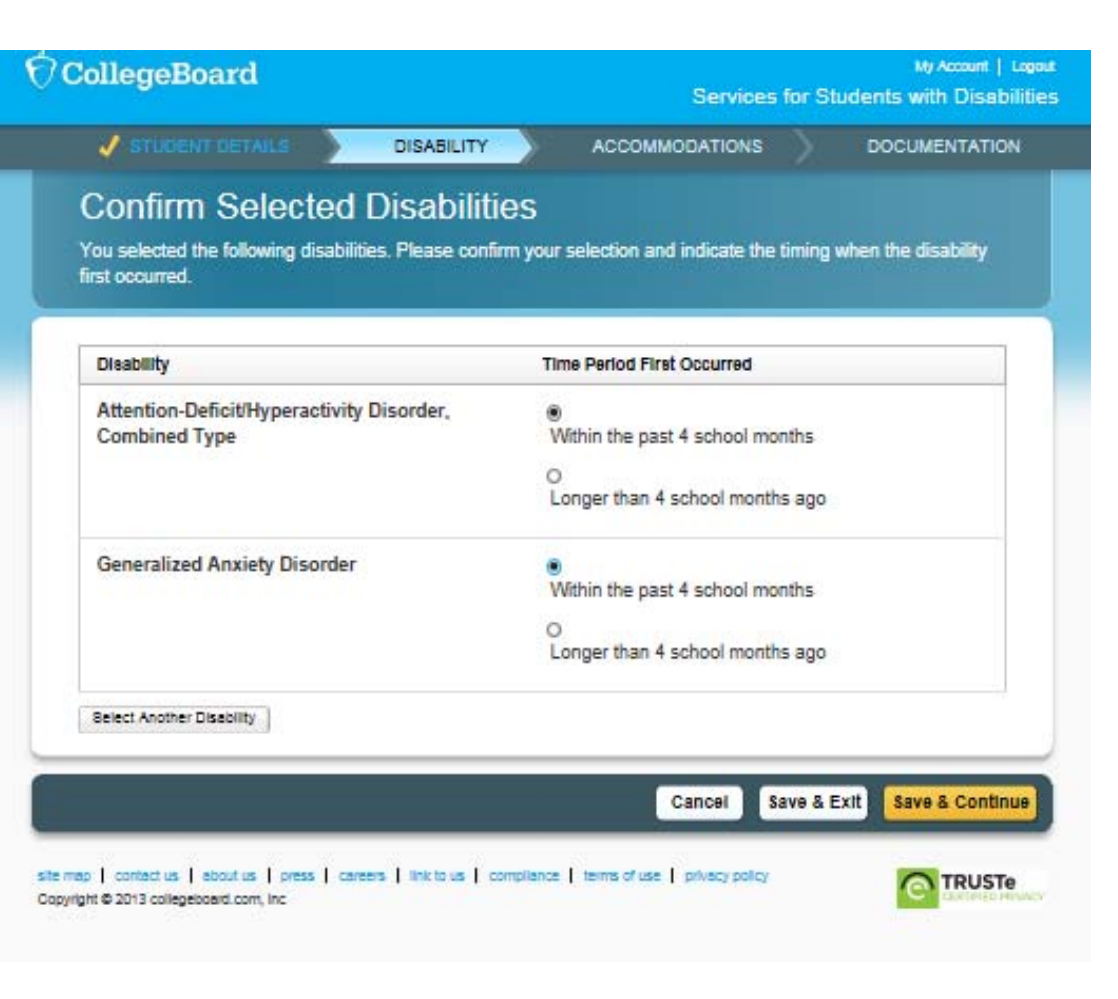

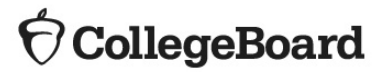

• Answer questions about requested accommodations.

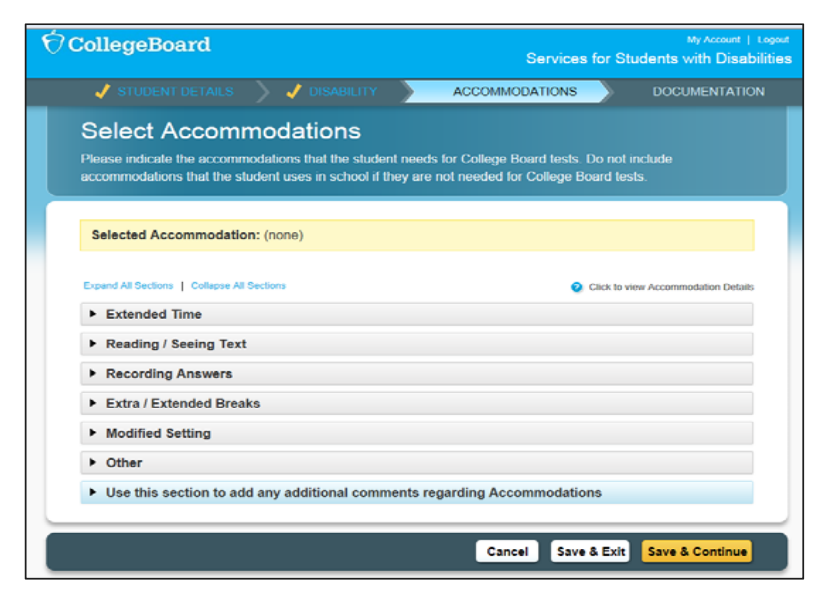

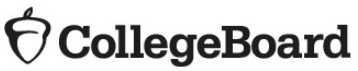

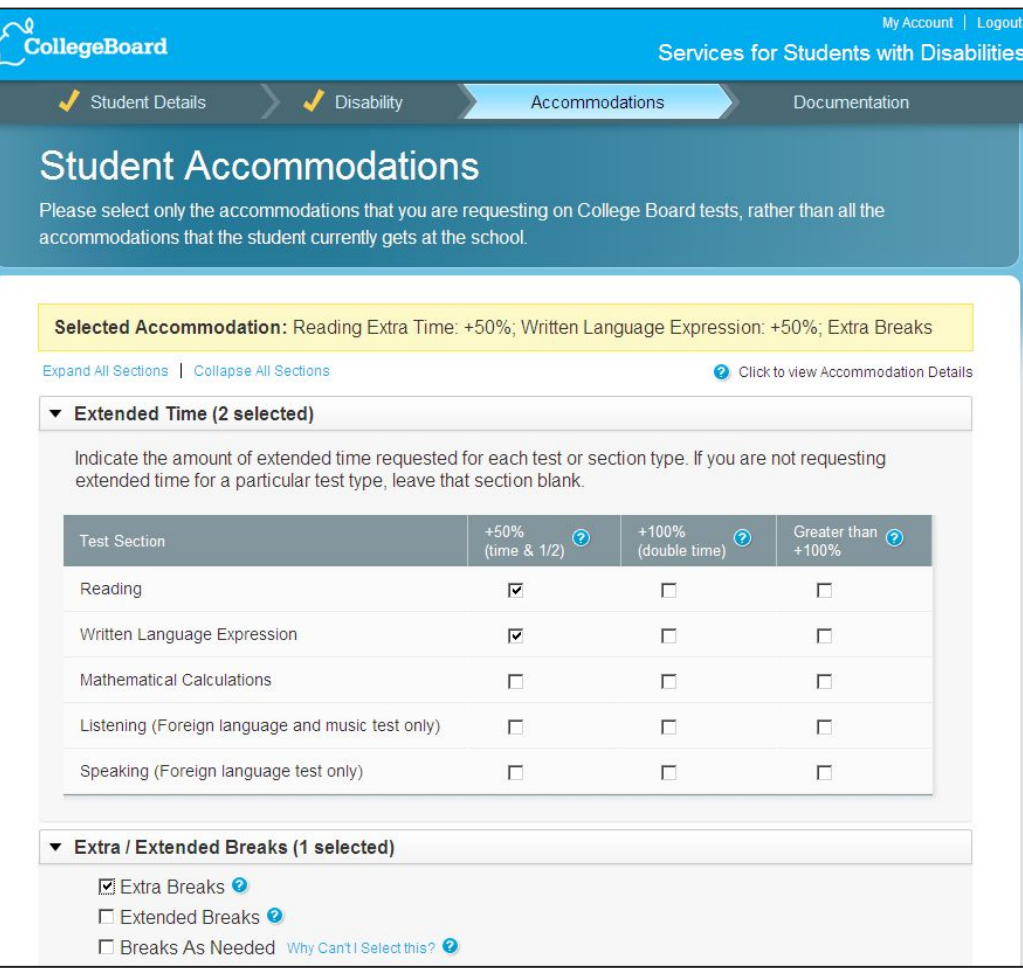

• Confirm accommodations. (New process as of January 2017)

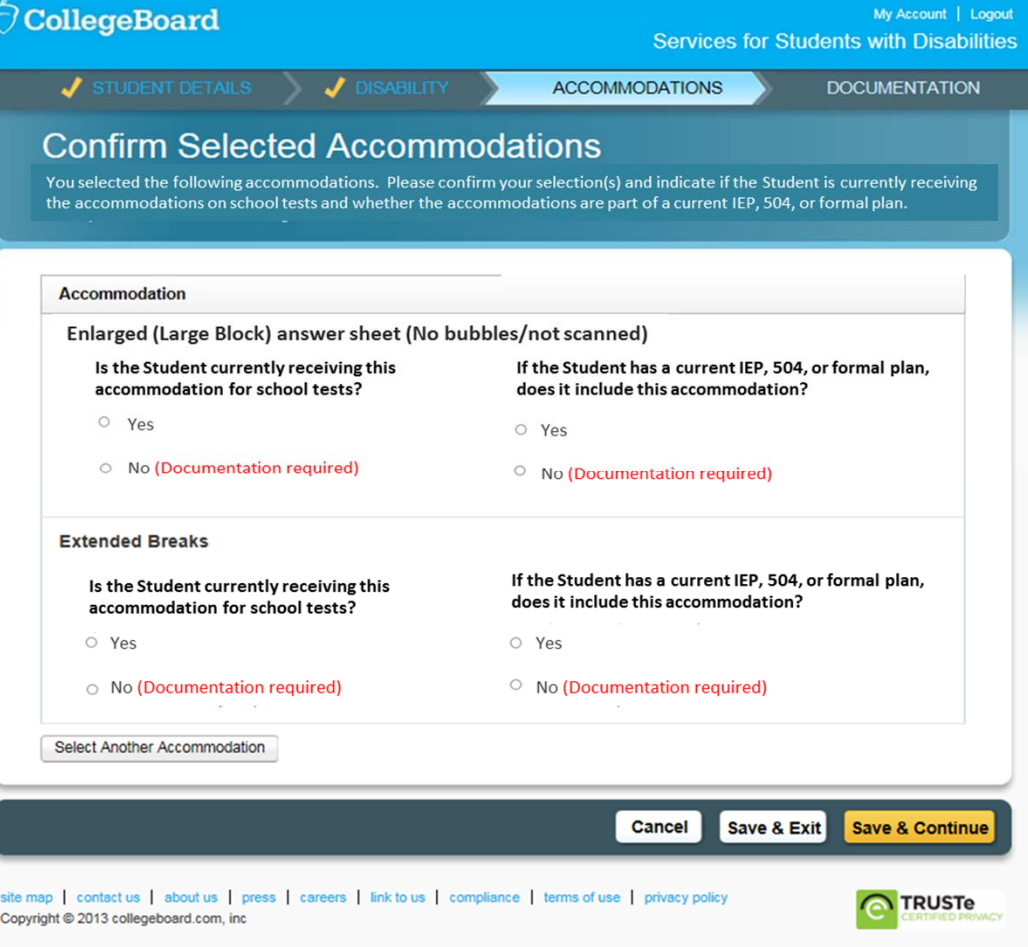

### OcollegeBoard

• Answer questions about the student's plan and documentation

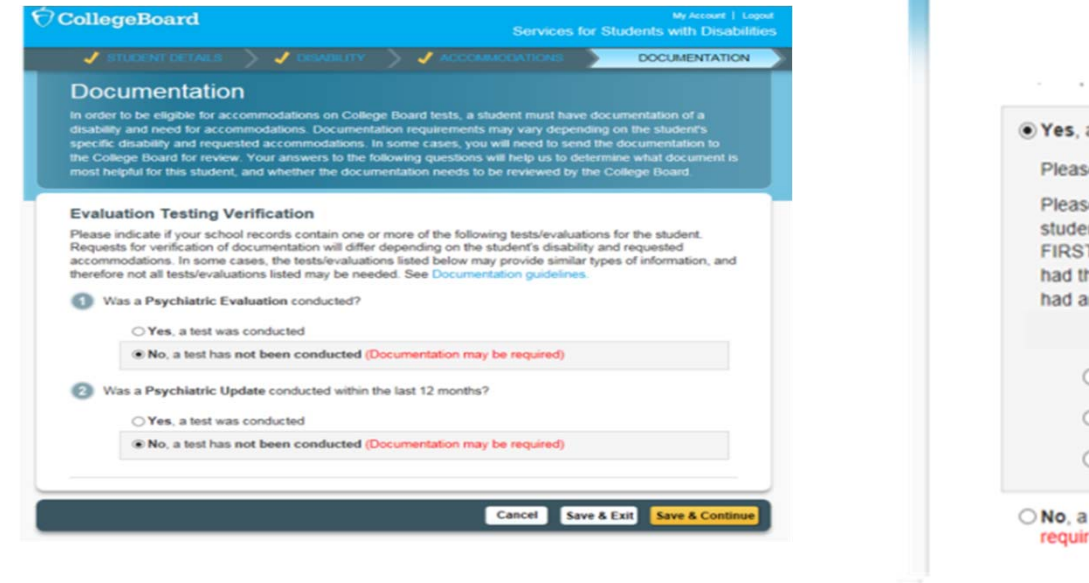

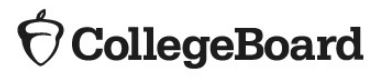

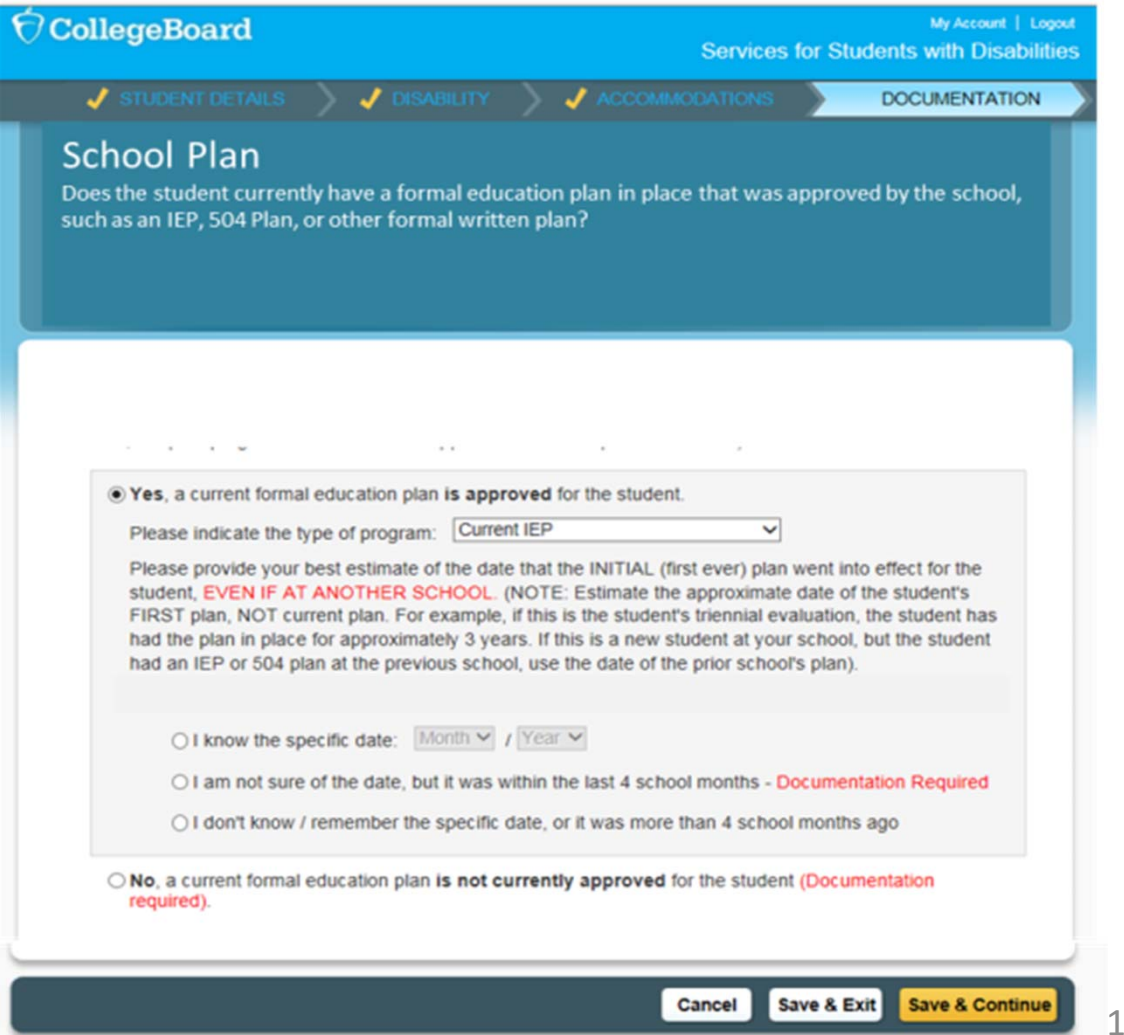

• Most requests will be approved automatically through our schoolverification system. Based on the information provided by the SSD Coordinator, the system will identify "No Documentation is Required".

### $\bigcirc$  CollegeBoard

#### CollegeBoard

My Account | Logor Services for Students with Disabilities

 $2<sup>2</sup>$ 

#### Your Accommodation Request Is Ready to Submit

In order for us to determine if the requested accommodations are appropriate, you will need to provide documentation of the student's disability and need for accommodations. Based on the student's disability and requested accommodations, the documentation listed below will best assist in determining whether the student is eligible for the requested accommodations. This is not an exclusive list. Please send any additional documentation that you believe will assist us in determining the student's need for accommodations.

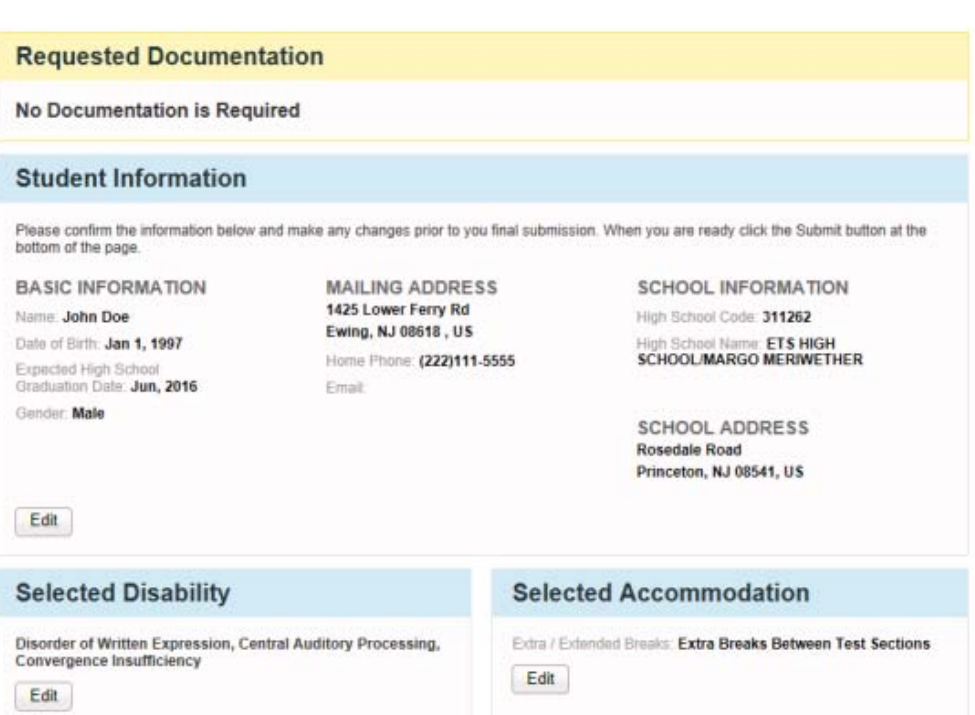

- In some cases, you may be prompted to provide additional documentation.
- When requesting documentation, the system will provide examples of the types of documentation requested. The suggested documentation examples will be based on the type of disability and accommodation being requested.
- Documentation should address:
	- **What:** Documentation of the student's disability
	- **How:** A description of the type and degree of functional impact. The mere presence of a disability does not necessarily mean a student requires testing accommodations on College Board tests.
- **Why**: Show the need for the specific accommodation being requested.<br>O **CollegeBoard**

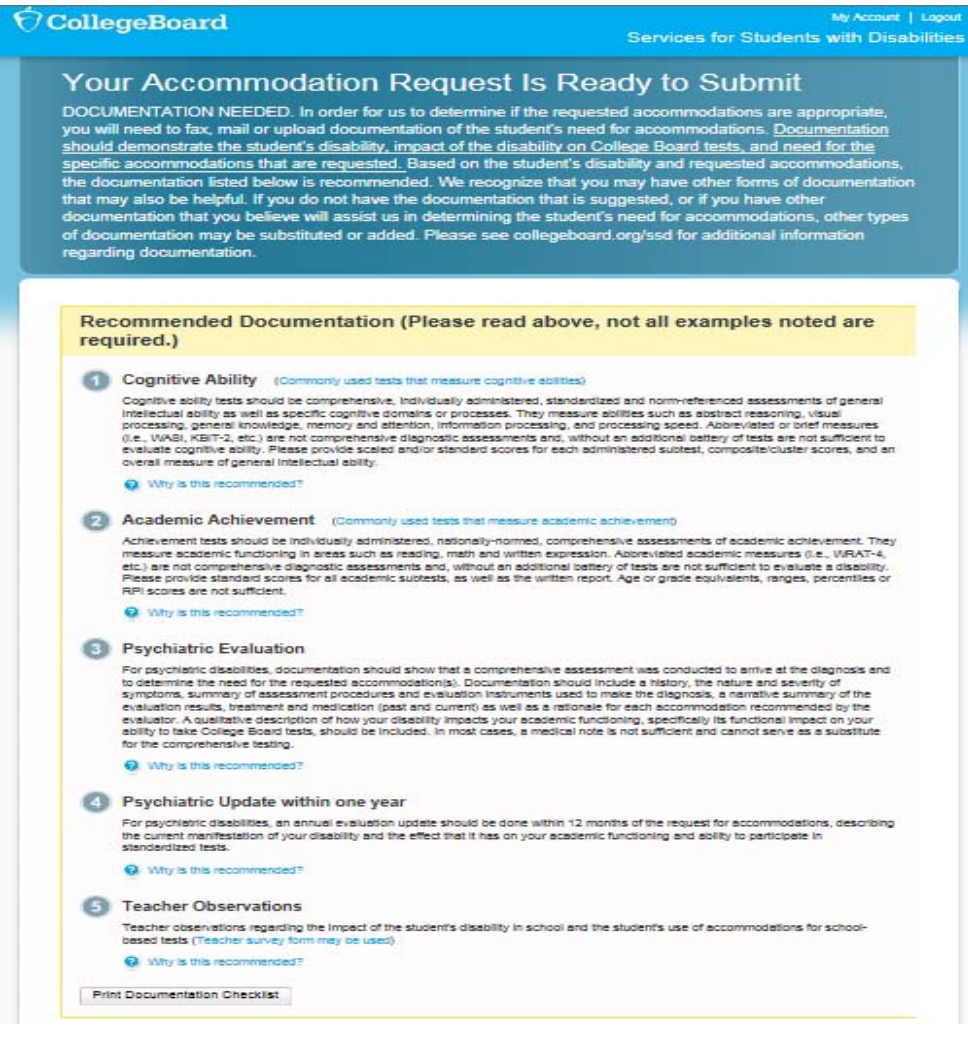

- Submit documentation if requested (upload to SSD Online, fax, or mail).
- You will receive an e-mail notification once a decision has been made; log in to SSD Online to view the decision letter.

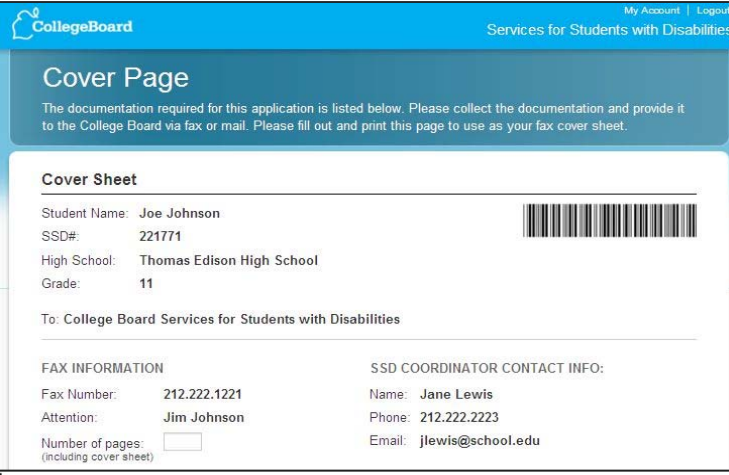

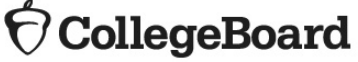

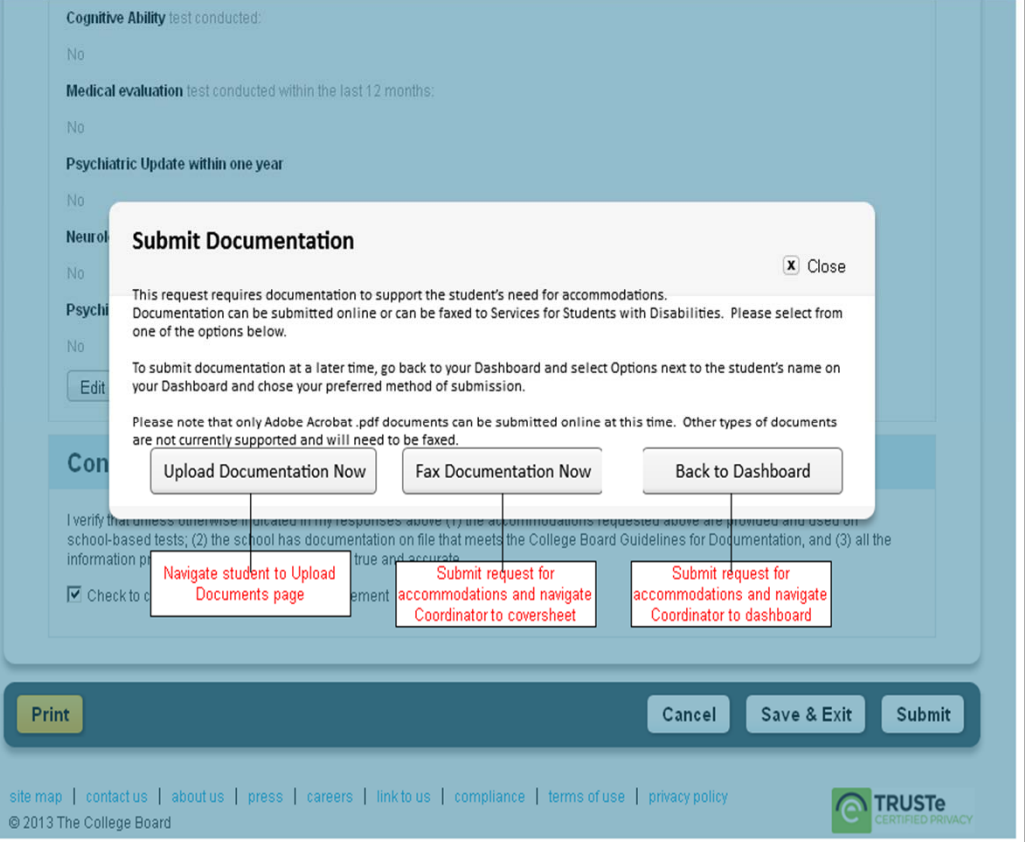

## Using SSD Online to Submit New State Allowed Accommodations Requests

- Go to the SSD Online DashboardClick link in upper left corner to access the SAA Dashboard.
- SAA Dashboard opens mid-January

### $\bigcirc$  CollegeBoard

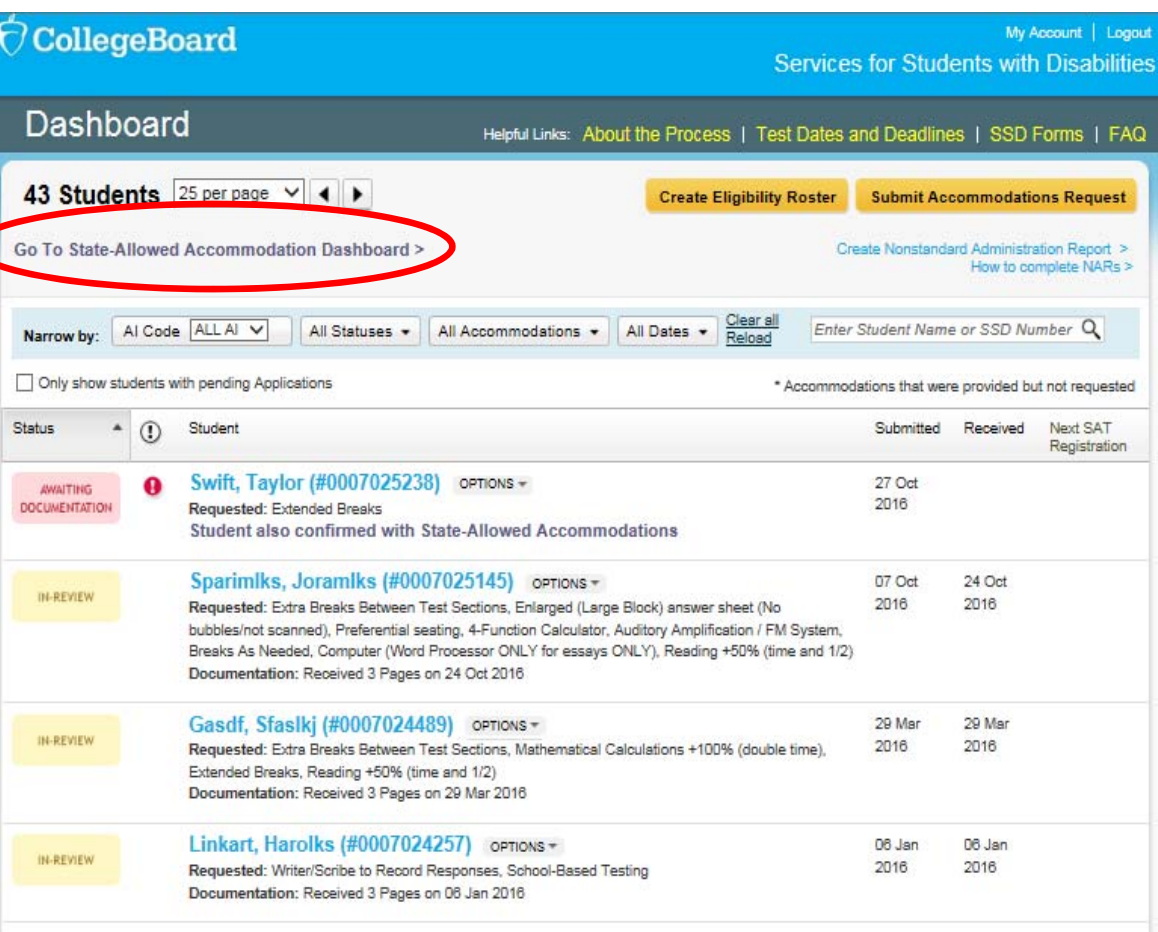

• The State-Allowed Dashboard is clearly marked to remind users these scores are not college reportable.

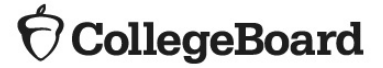

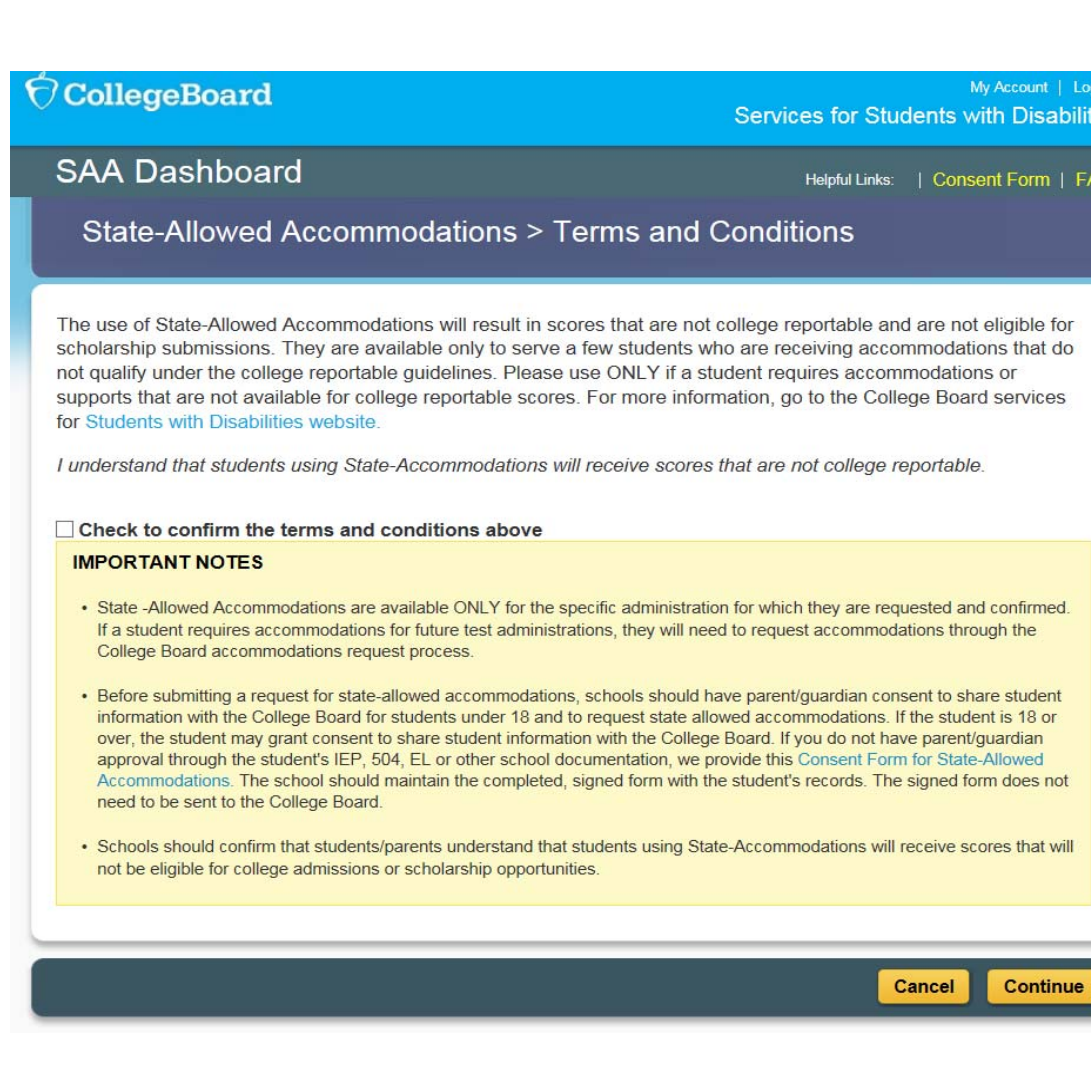

ies

- Enter basic student information. You will need to have the student's:
	- First and Last Name (must be the same as in your school's student information system)
	- Date of Birth
	- Expected high school graduation month & year
	- Gender
	- Mailing address and phone number

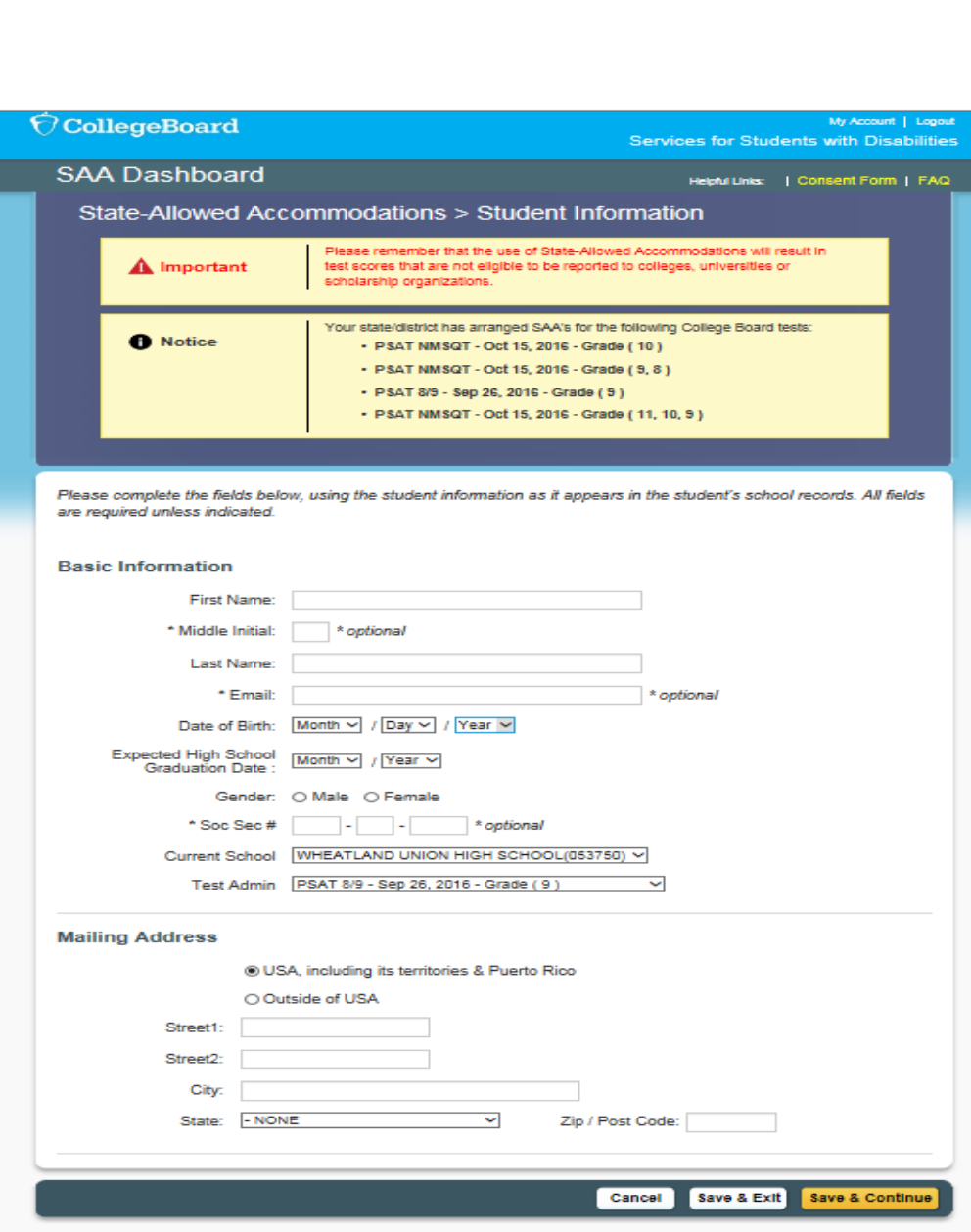

### $\bigcirc$  CollegeBoard

- Select the accommodation being requested. The list of accommodations will be specific to those approved by the state.
- If a student has been approved for a College Board Accommodation, it will also be displayed here.

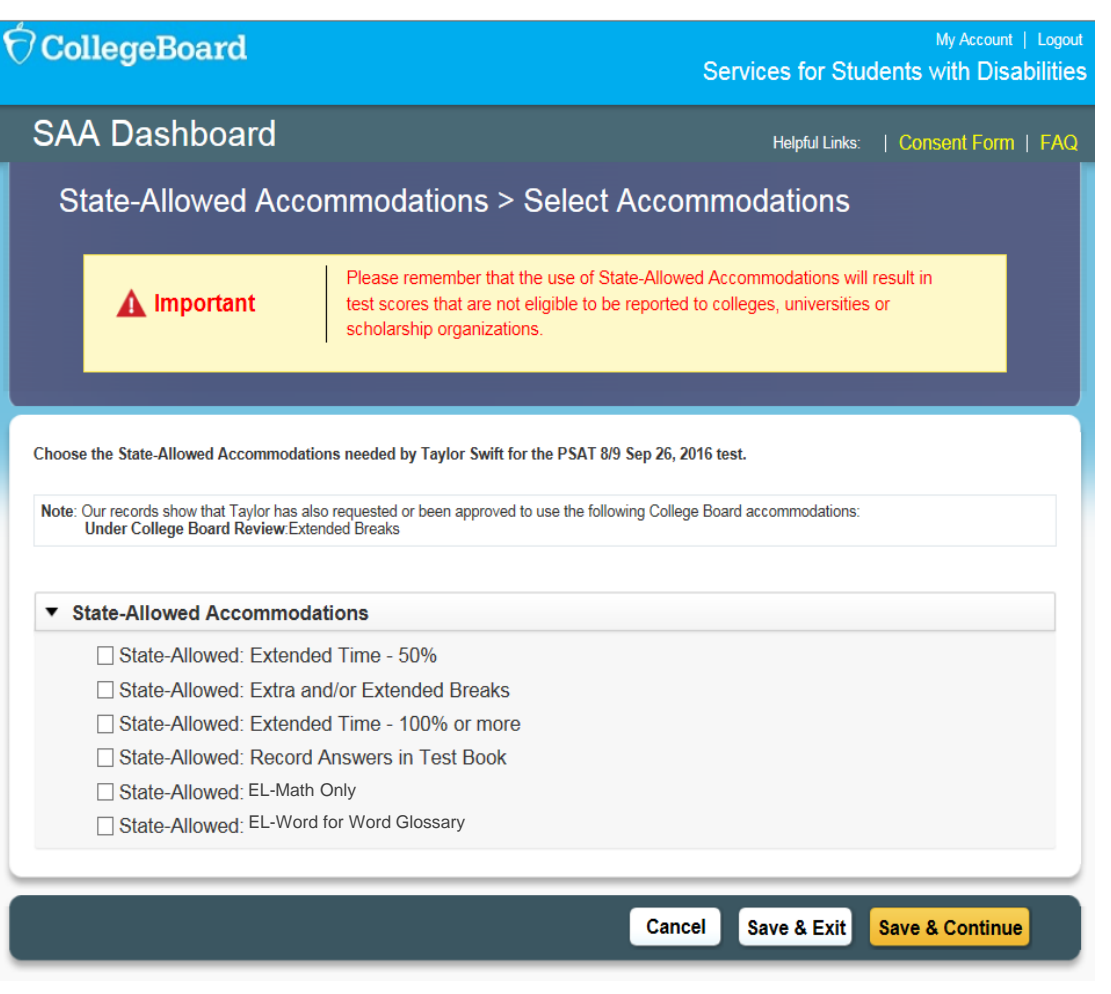

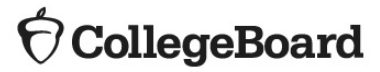

• Review and submit request.

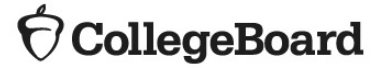

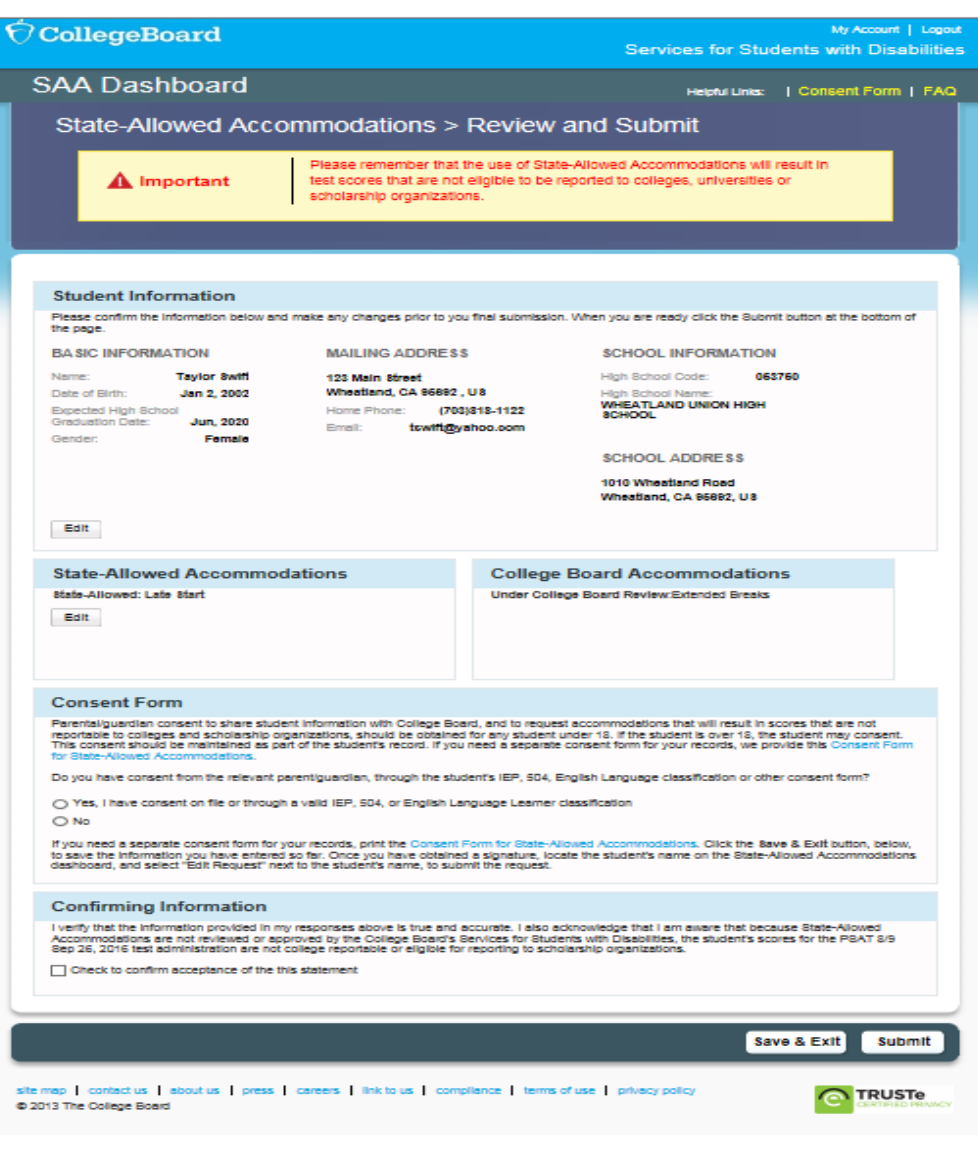

## Requesting Temporary Accommodations

### Requesting Temporary Accommodations

- • Students with temporary conditions, such as a broken arm, may be eligible for temporary assistance on the ISBE-provided SAT.
- To request temporary assistance, students or their SSD Coordinators can submit the Request for Temporary Assistance Form. Do not submit through SSD Online.
- • This form and any supporting documentation should be faxed to (973) 735‐1900 as soon as the temporary impairment has occurred and been medically verified. The College Board will process temporary support forms in an expedited fashion so that materials can arrive at the school in time to support testing during the accommodated testing window.
- • The form will be posted at https://www.isbe.net/Pages/SAT.aspx
- **CollegeBoard**

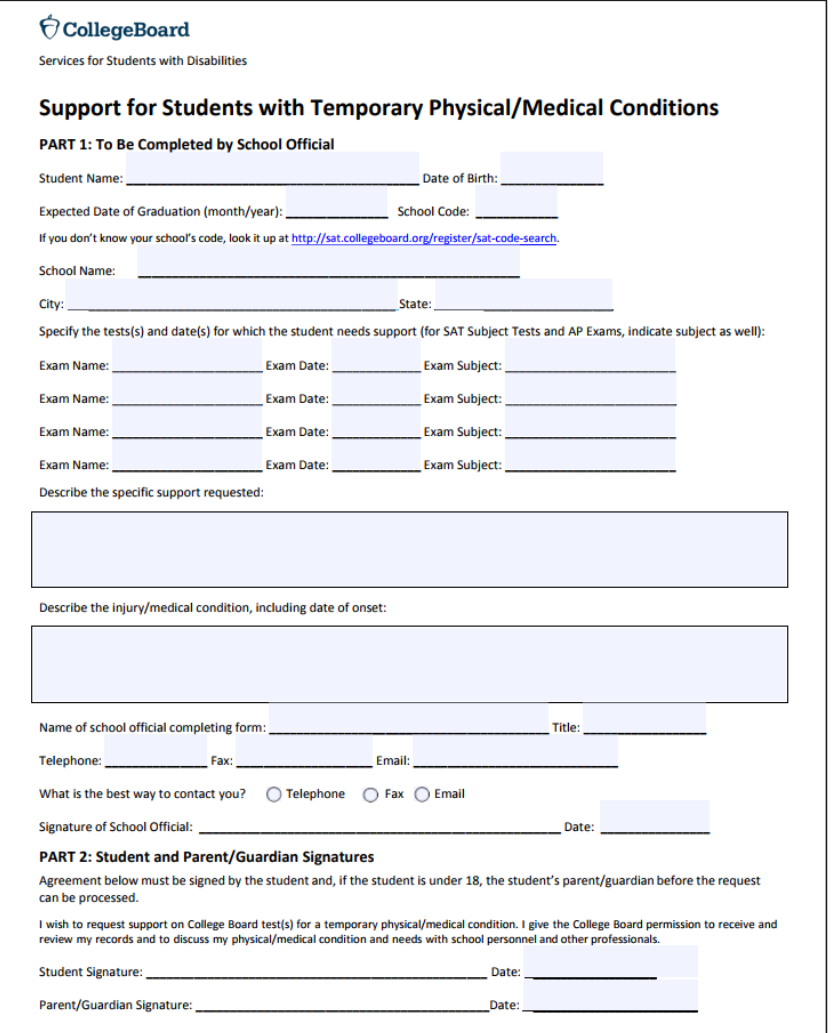

# Transfer Students

### Transfer Students – Adding to your Dashboard

- Log in to www.collegeboard.org/ssdonline
- Click "Submit Accommodations Request" in the top right corner of the dashboard.

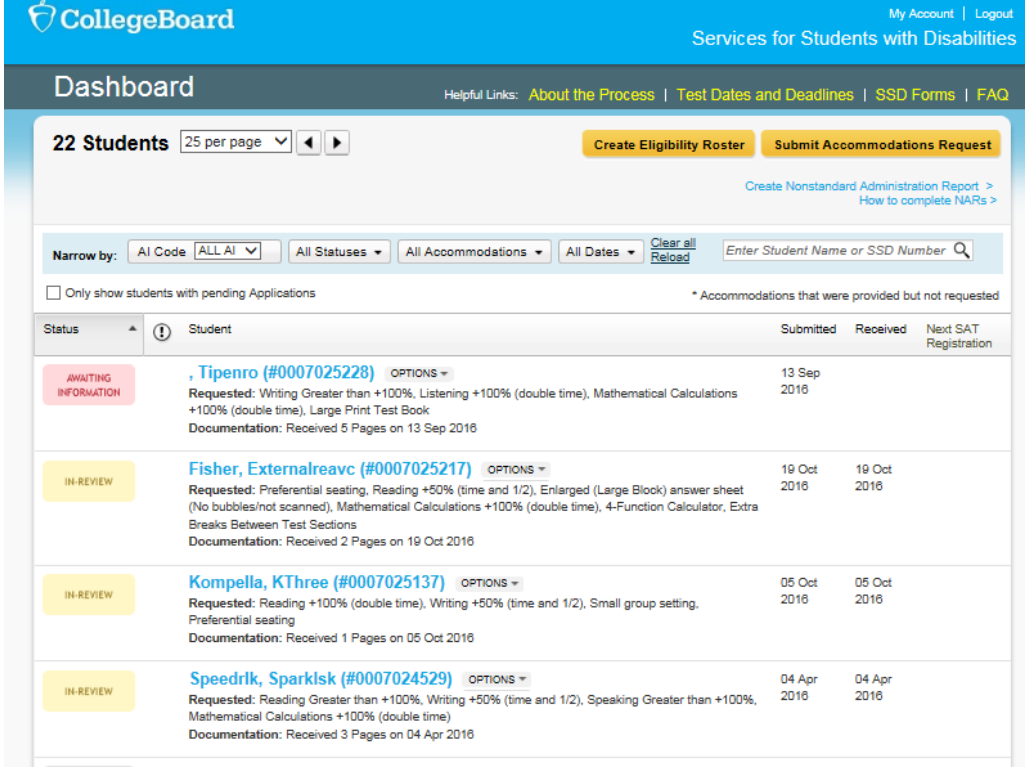

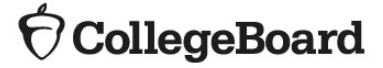

### Transfer Students – Adding to your Dashboard

• On the Student Details page, respond "Yes" to these two questions:

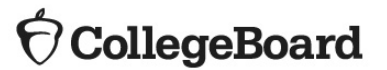

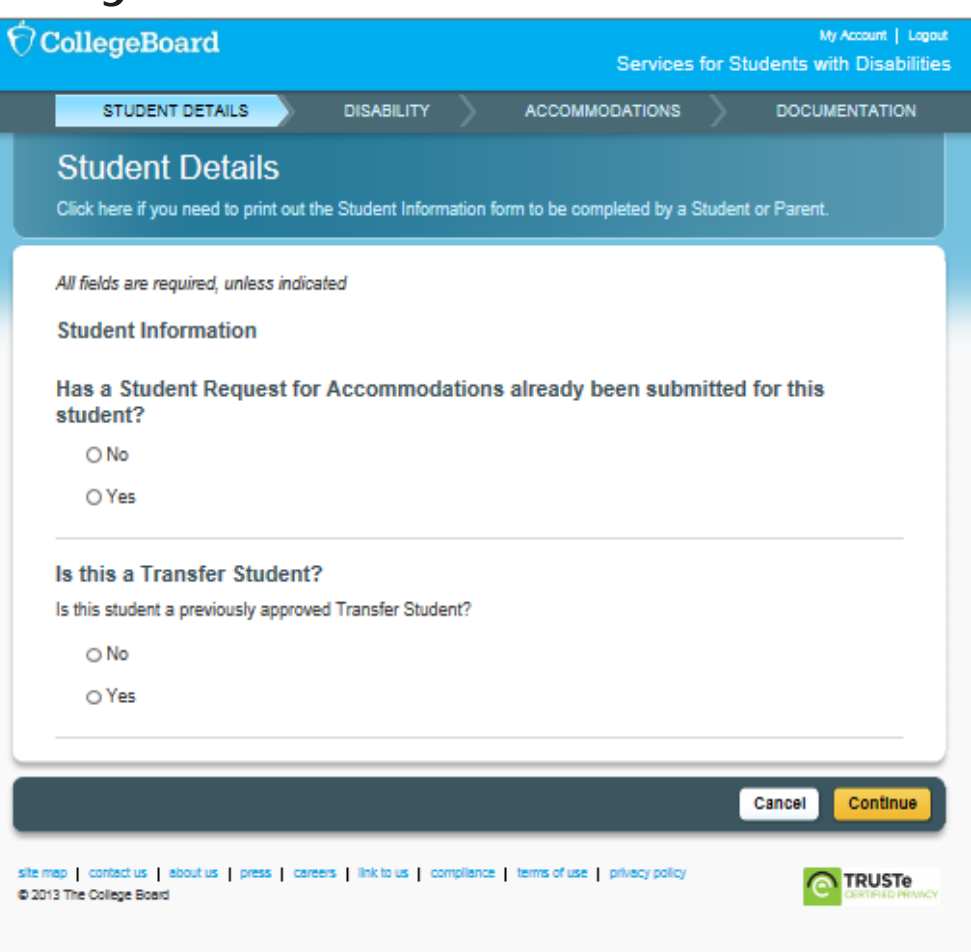

### Transfer Students – Adding to your Dashboard

- You will be asked for the student's name, date of birth, and their College Board SSD number. To obtain a student's College Board SSD number:
	- Ask the student or parent if they have a copy of the eligibility letter.
	- Have the student log in to their College Board account to obtain a copy of the eligibility letter.
		- Select "My Plan."
		- Select "View your eligibility letter."
	- Contact the student's previous school and request a copy of the eligibility letter or the SSD number.
	- Contact the Illinois Educator Hotline at 1-844-688-9995, choose 1, and then choose the option for SSD.
- If the student is requesting different accommodations from those approved or is not receiving the approved accommodations at your school, documentation review may be required.

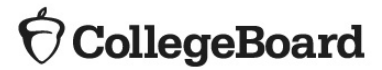

# Change Requests

### Change an Existing Approval

**Status** 

 $\overline{\mathbf{v}}$ ⋒

- • A change may be required to:
	- Add or Remove Accommodations
	- Update student information, such as name
	- Update student graduation date
- To submit a change request
	- From the SSD Online Dashboard, locate the student to change.
	- Select "Options."
	- $\bullet$ Click "Create Change Request."
- **Xerox, Fourtest (#0007554601)** OPTIONS T **DECIDED NOT Approved** Documentation: Received 2 Pages on 05 Aug 2015 Ssdprodtestb, Studentb (#0007000002) OPTIONS T **DECIDED** View Decision Letter Approved: Writing +50% (time and 1/2), Reading +50% alculations **Create change Request** +50% (time and 1/2) Resubmit Request Documentation: Received 2 Pages on 31 Jul 2015
	- Print the change request form, annotate with requested changes, and fax the request form to SSD at (866) 360-0114.

Student

• Note that the request to add additional accommodations for a student typically requires supporting documentation. Review of a change request follows the same review timeline as a new submission with documentation.

### **CollegeBoard**

### Name Request Change Only

- For students only requiring a name change, you can use the Name Change Request form. (https://www.collegeboard.org/sites/default/files/ssd-name-change.pdf)
- $\bullet$  Complete the form and fax to College Board SSD at 1-866-360-0114.

### $\widehat{\nabla}$  CollegeBoard

#### **CollegeBoard**

Services for Students with Disabilities

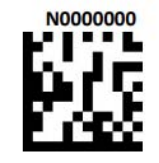

59

#### **Name Change Request**

#### **Directions**

- . This form should be used only for SSD students who require changes to the spelling of their name.
- . Do not use a student's SSD Online cover sheet when submitting this form because doing so will reopen the student's request.
- . Due to system limitations, first names longer than 12 letters and last names longer than 15 letters, including suffix or hyphen, will be shortened. This does not impact the student's record in any way.
- . If the name change is significant (i.e., more than just a mistyped letter or changing a nickname to the full name), you must submit a valid photograph with the student's name and at least one of the following forms of identification:
	- o School Identification Card
	- o Birth Certificate
	- o Social Security Card
	- o Driver's License
	- o Passport
	- o Court Order of Legal Name Change
- Complete, sign, and fax this form along with identification documentation (if required) to the College Board's Services for Students with Disabilities at 866-360-0114.
- . Please allow 2 to 3 business days for the processing of name change requests.
- . Incomplete forms may delay your request.

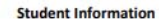

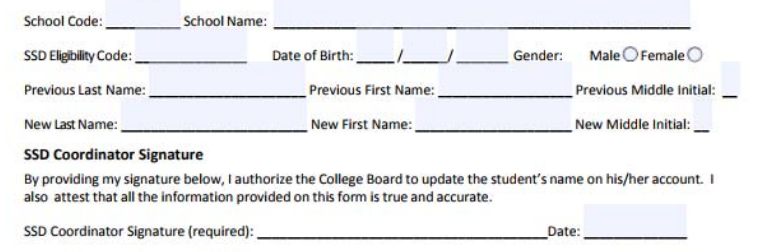

# Remove Students

### Remove a Student

- To remove a student from your dashboard that no longer attends your school:
	- Log in to SSD Online.
	- From the dashboard, create eligibility roster.
	- Print roster
	- Find the student's name and mark the "Moved to New School" box.

Writ

• Fax the annotated roster to (866) 360-0114.

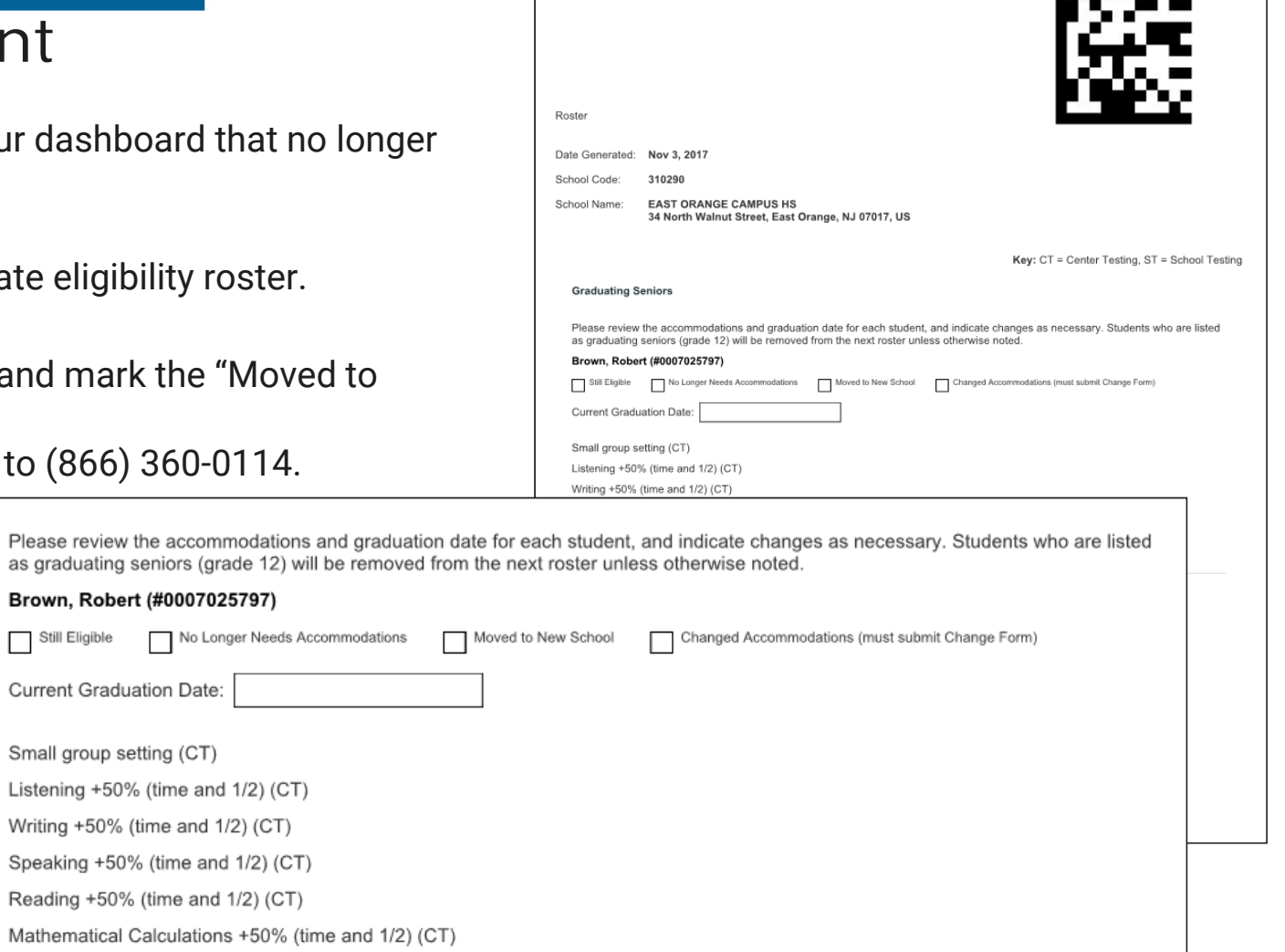

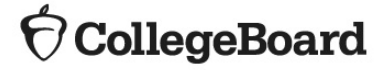

61

E310290 . . . .

## The Nonstandard Administration Report

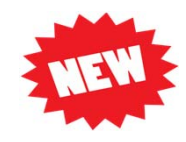

### The SAT Nonstandard Administration Report (NAR)

Simplified room planning

- • Includes three sections
	- Section 1: Student Summary
	- Section 2: Students who test on the primary admin
	- Section 3: Students who test during the accommodated window
	- Section 4: Students who test with State Allowed Accommodations
- $\bullet$ Identifies students who can test in the same testing room.
- $\bullet$  Indicates the color test book to administer and the name of the 'test script' to read
- Provides additional instructions for accommodated students (if any)

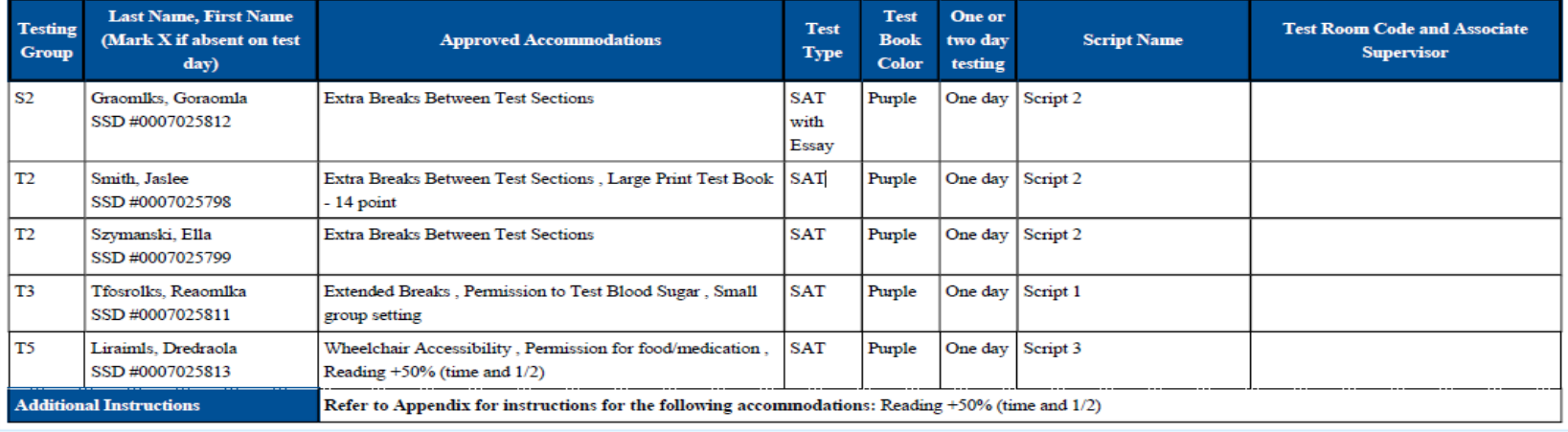

## Managing the SAT NAR

- $\bullet$  The NAR will display students who have been approved for accommodations at your school who have also been pre-identified in the bulk registration/Pre-ID process.
- $\bullet$  A new feature has been added this year to allow the SSD Coordinator to review the list of students appearing on the NAR and add other students who will be testing with approved accommodations. For example, a student who transferred to your school after the Pre-ID file was completed.
- • More information will be provided to SSD Coordinators about the new NAR via email in January/February as room planning activities begin.

**CollegeBoard** 

## Questions

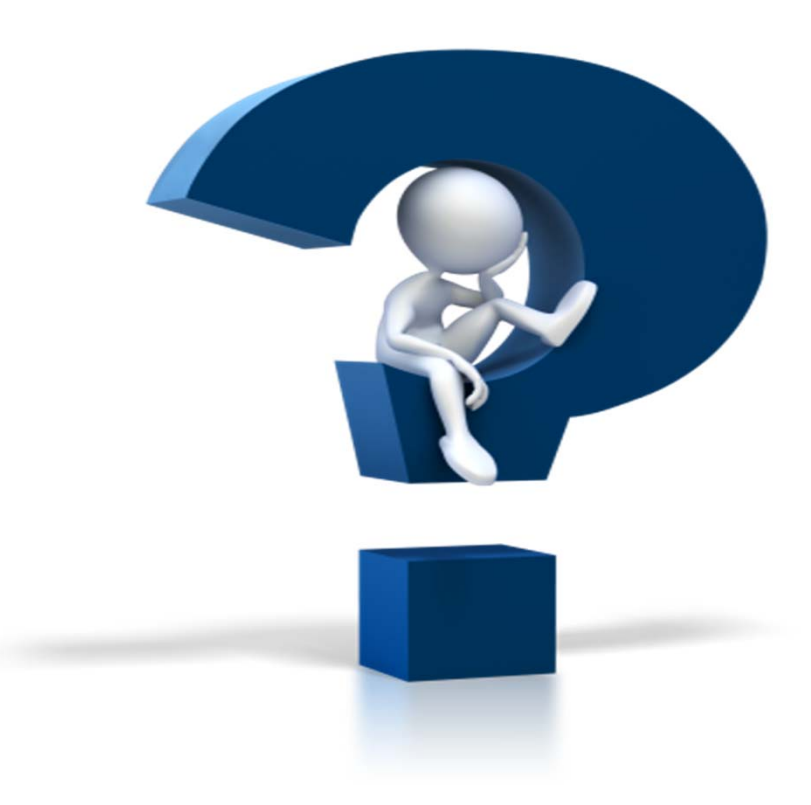

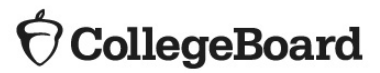

## Thank You!

Need Assistance?

- Uisit the ISBE SAT webpage: https://www.isbe.net/Pages/SAT.aspx
- See our website for Illinois-specific information and materials: www.collegeboard.org/Illinois
- Call our Illinois Educator Hotline at 844-688-9995 (option 1) or email illinoisadministratorsupport@collegeboard.org.

 $\hat{\nabla}$ CollegeBoard